# 令和**6**年度 受注者向け電子納品説明資料 ~電子納品の注意点について~

1

# 令和**6**年**10**月 三重県県土整備部 技術管理課 情報化班

# 研修の目的

本説明資料は、 電子納品の基本的なルールやマニュアル における留意点、及び必要なソフトのダウン ロード・インストール方法等の習得、電子納 品を行っていただくうえで、特に注意が必要 な点についてのご案内を目的として公開して います。

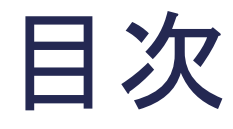

1.電子納品のながれ

- 2.三重県CALS電子納品運用マニュアルについて
- 3.三重県CALS電子納品運用マニュアルの改訂内容
- 4.三重県CALS電子納品運用マニュアルの留意点について
- 5. 電子納品の基準チェックソフトについて
- 6.電子納品の詳細事項について

# 1.電子納品のながれ

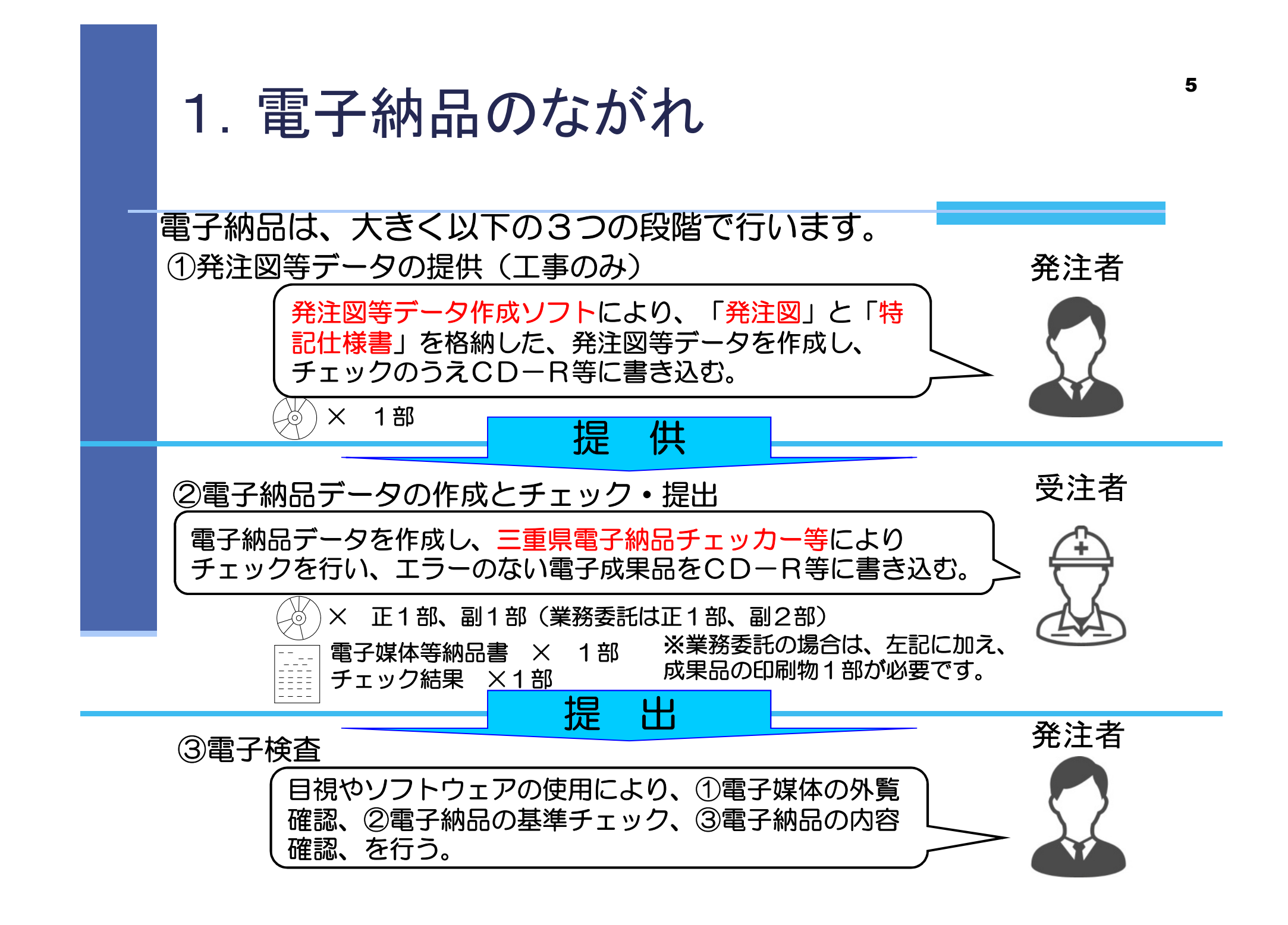

三重県CALS電子納品運用マニュアル(以下、「マ ニュアル」)は、統一的な電子化を図ることを目的とし、 以下の事が記載されています。

- ◆三重県が行う電子納品について、三重県が準拠する各省 庁の要領・基準等と、その要求事項の抜粋
- ◆三重県における独自の適用内容と要求事項
- ◆最新版は、令和**6**年**7**月版

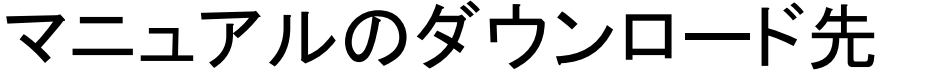

三重県ホームページ **→ CALS/EC →** 注目情報 **→** 令和6年7月版

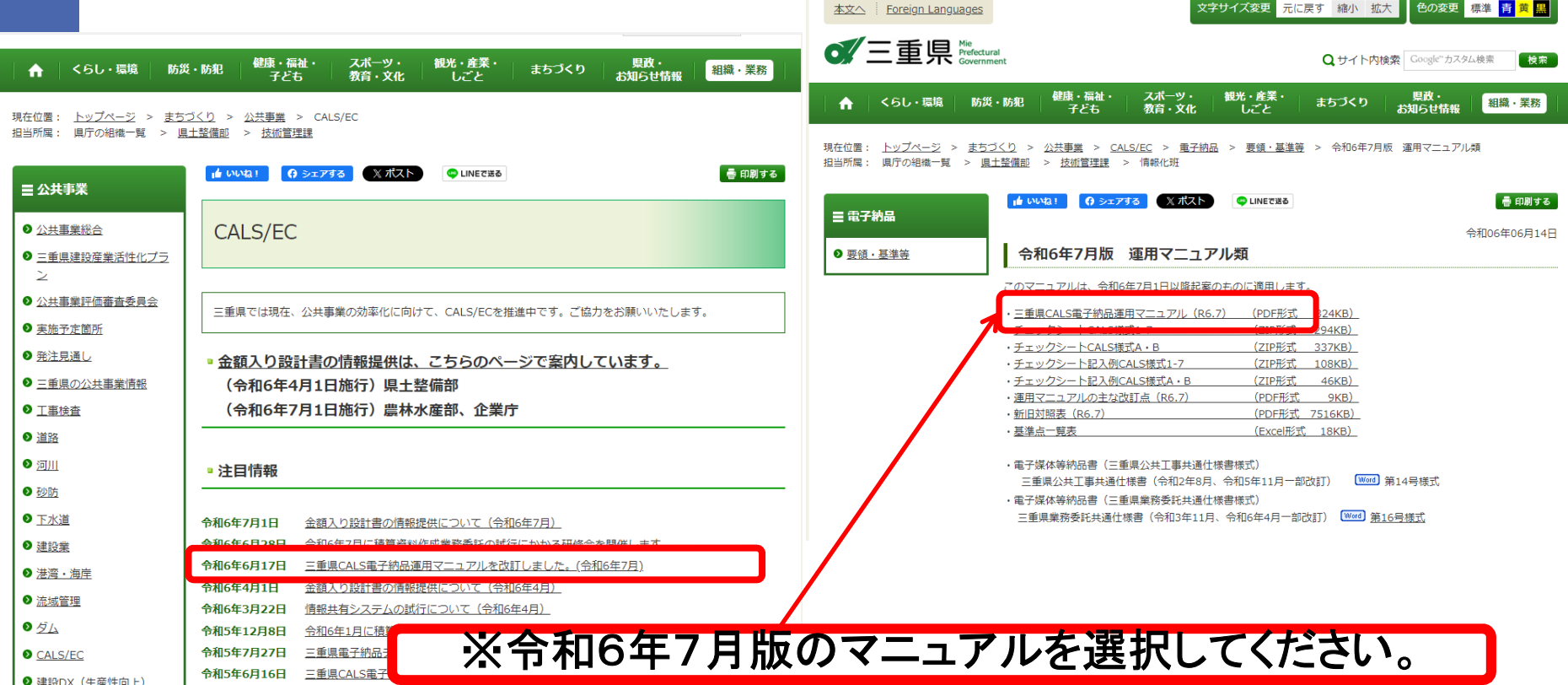

■特記仕様書にマニュアルの適用年版が記載され ますので、ご確認ください。

■旧版(令和5年7月)のマニュアルを適用として記 載されていることもあるため、必ずご確認ください。

# 特記仕様書(抜粋)

## 工事の場合

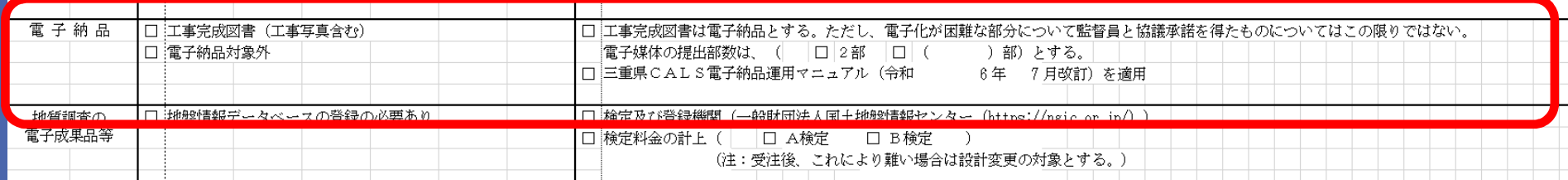

## 測量業務の場合

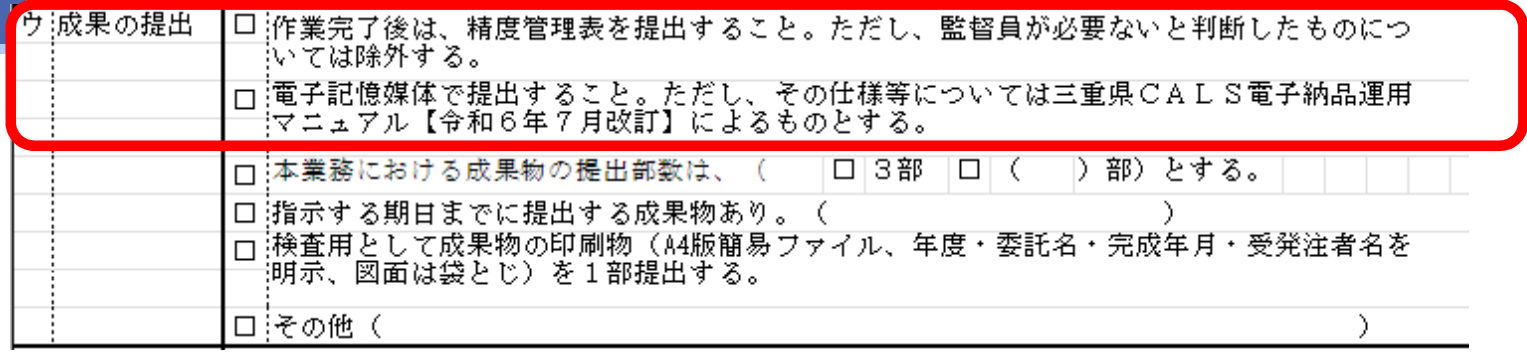

# <sup>11</sup> 3.三重県CALS電子納品運用マニュアル (令和6年7月版)の主な改訂内容

1) 準拠する要領・基準等の対象年版の変更

- 2) 国要領のオンライン電子納品に関する項目の不採用。
- 3) 電子納品時のフォルダ構成
- 4) 電子納品時のフォルダ追加
- 5) 電子納品する動画規定の追加

## 3.三重県CALS電子納品運用マニュアル (令和6年7月版)の主な改訂内容

1)準拠する要領・基準等の対象年版の変更 ・国土交通省 一般土木、電気、機械、港湾局 準拠する年版変更  $\sim$ マニュアル $P1\sim$ 3~

2)国要領のオンライン電子納品に関する項目の不採用

 $\sim$ マニュアル $P2\sim$ 4 $\sim$ 

国要領ではR5年版からオンライン電子納品に関する項目が追加され ておりますが、県では当面対応する予定がないため、その旨を記載し ています。

3)電子納品時のフォルダ構成  $\sim$ マニュアル $P6$ ~

国要領において、規定外のフォルダを作成しても電子納品データと して登録されないことが明記されたため、これに準じます。県下の電 子成果品においても、規定外のフォルダ構成のものが見受けられるこ とから、注意喚起を兼ねております。

# <sup>13</sup> 3.三重県CALS電子納品運用マニュアル (令和6年7月版)の主な改訂内容

4)電子納品時のフォルダ追加 国要領において、BIM/CIMフォルダの格納イメージ及び格納内容が追 記されたため、これに準じます。  $\sim$ マニュアルP10、12~

<公共工事>BIMCIMフォルダ構成の追加。<業務委託>追加項目は公 共工事と共通。 各フォルダの名称 各フォルダに格納する内容

追加された BIMCIMフォルダ構成 (公共工事)

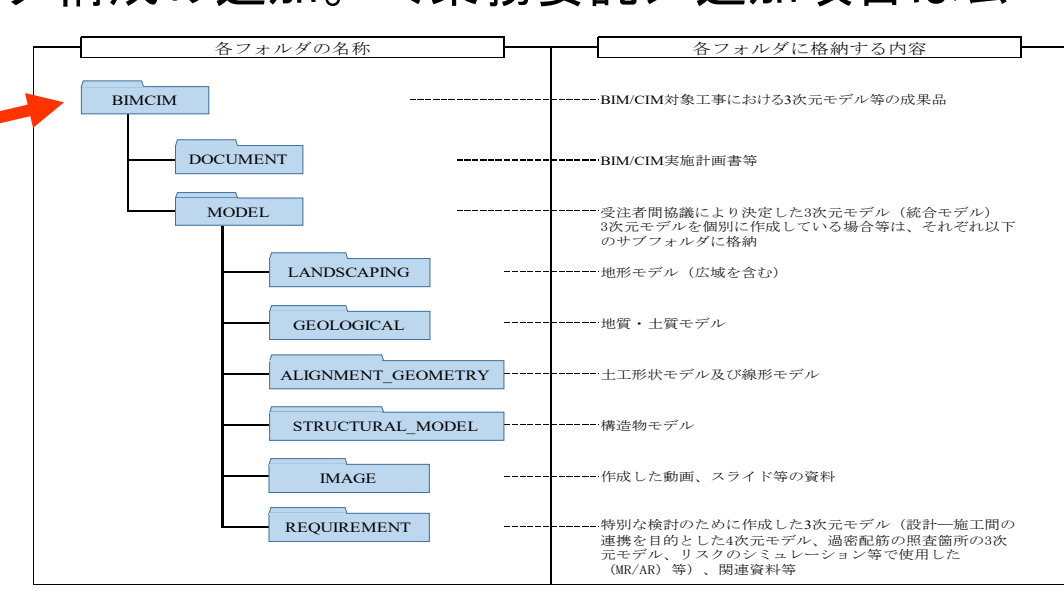

5)電子納品する動画規定の追加 国要領において、電子納品する際の動画形式が明記されたことから、 これに準じます。  $\sim$ マニュアル $P17\sim$ 

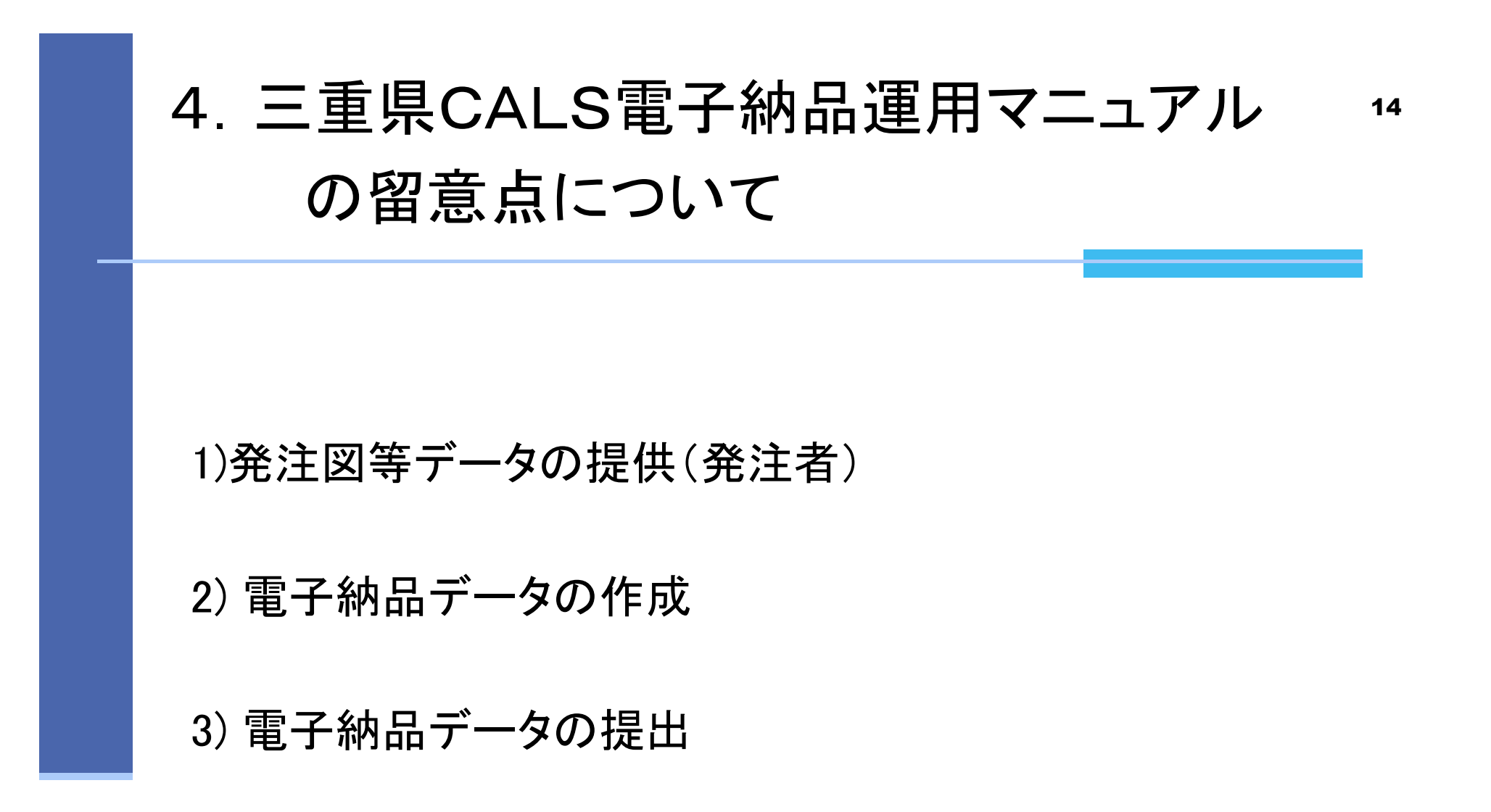

## 4. 三重県CALS電子納品運用マニュアル 15 の留意点について

1) 発注図等データの提供(発注者)

発注図等データとは、受注者が作成する電子成果品の基となる、 設計図面や特記仕様書等のデータです。

発注図等データは、三重県CALS電子納品運用マニュアルに 基づき作成し、発注者から受注者へ提供することが定められてい ます。

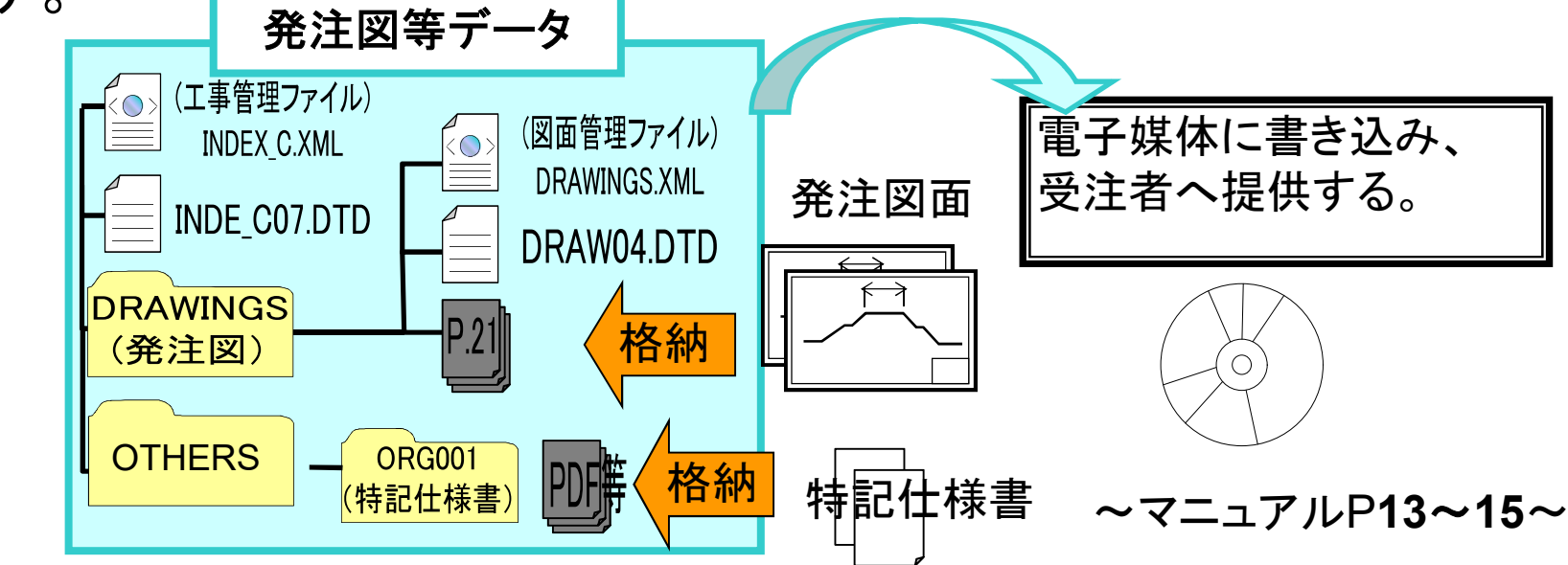

## 2) 電子納品データの作成

基本的には、国土交通省の要領・基準を準拠しますが、県土整備部営 繕課については国土交通省〈大臣官房官庁営繕部〉、農林水産部(農)につい ては、農林水産省農村振興局版の要領・基準を準拠しています。 ■三重県が準拠する国の要領・基準

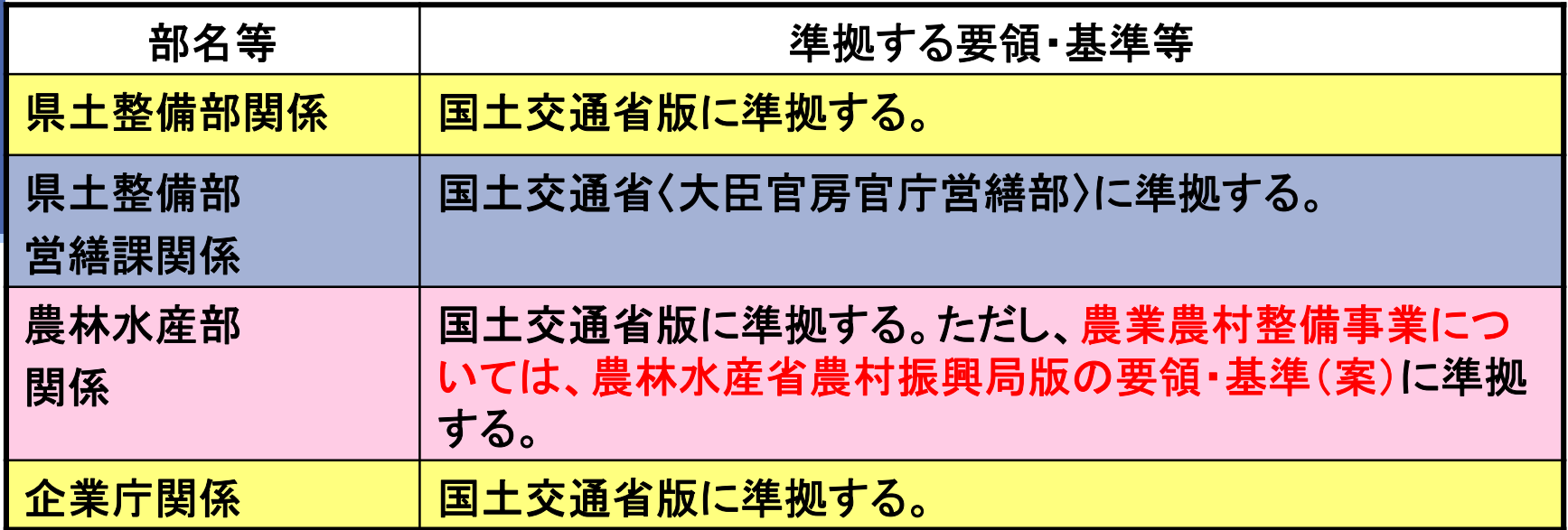

## ■三重県が準拠する国の要領・基準等

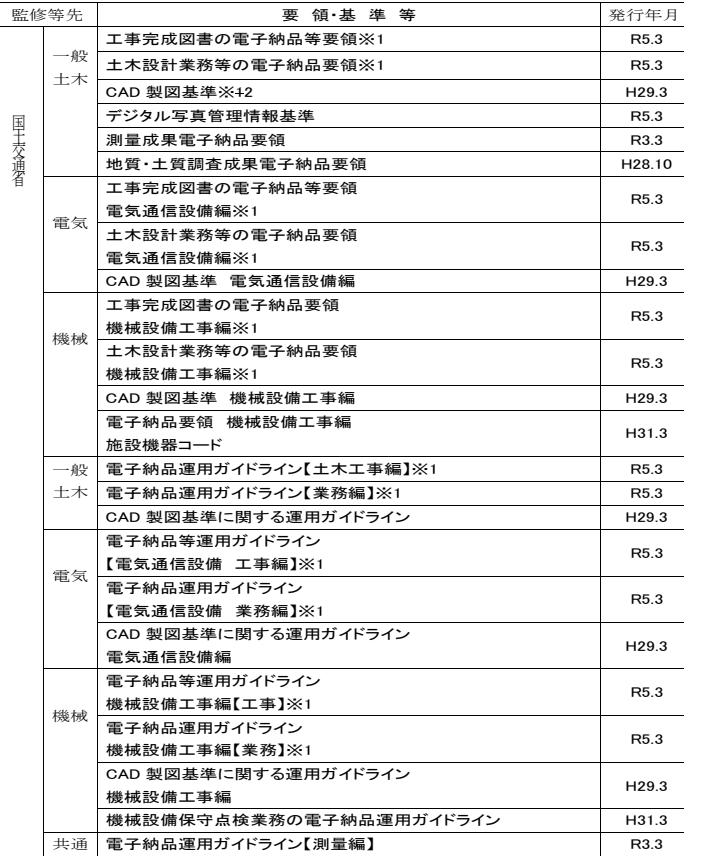

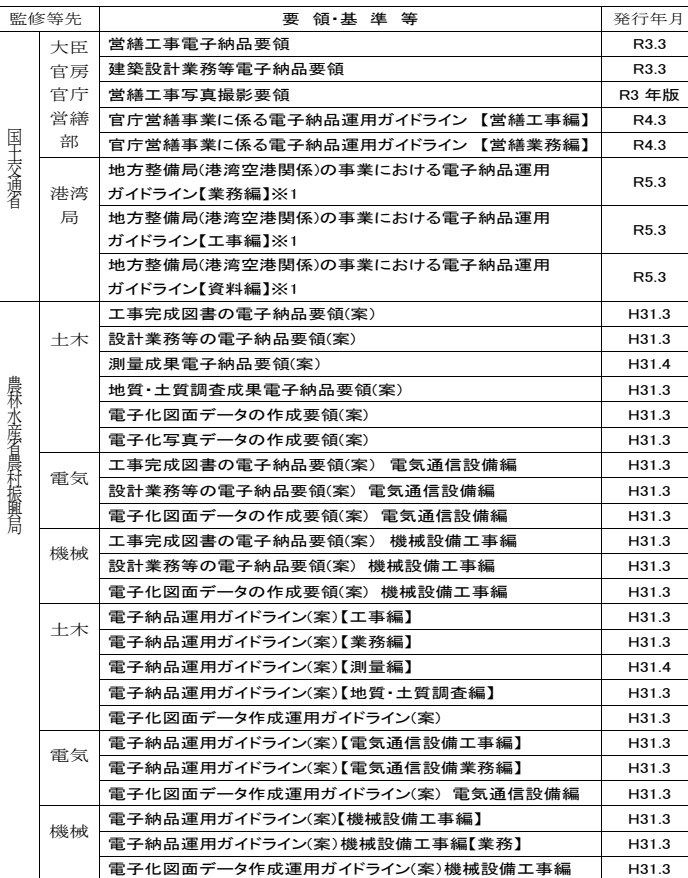

国土交通省CALSのページ http://www.cals-ed.go.jp/

農林水産省農村振興局のページ https://www.maff.go.jp/j/nousin/seko/nouhin\_youryou/index.html

# 4.三重県CALS電子納品運用マニュアル <sup>18</sup> の留意点について

〈例〉土木工事の場合に使用する要領、基準、ガイドライン

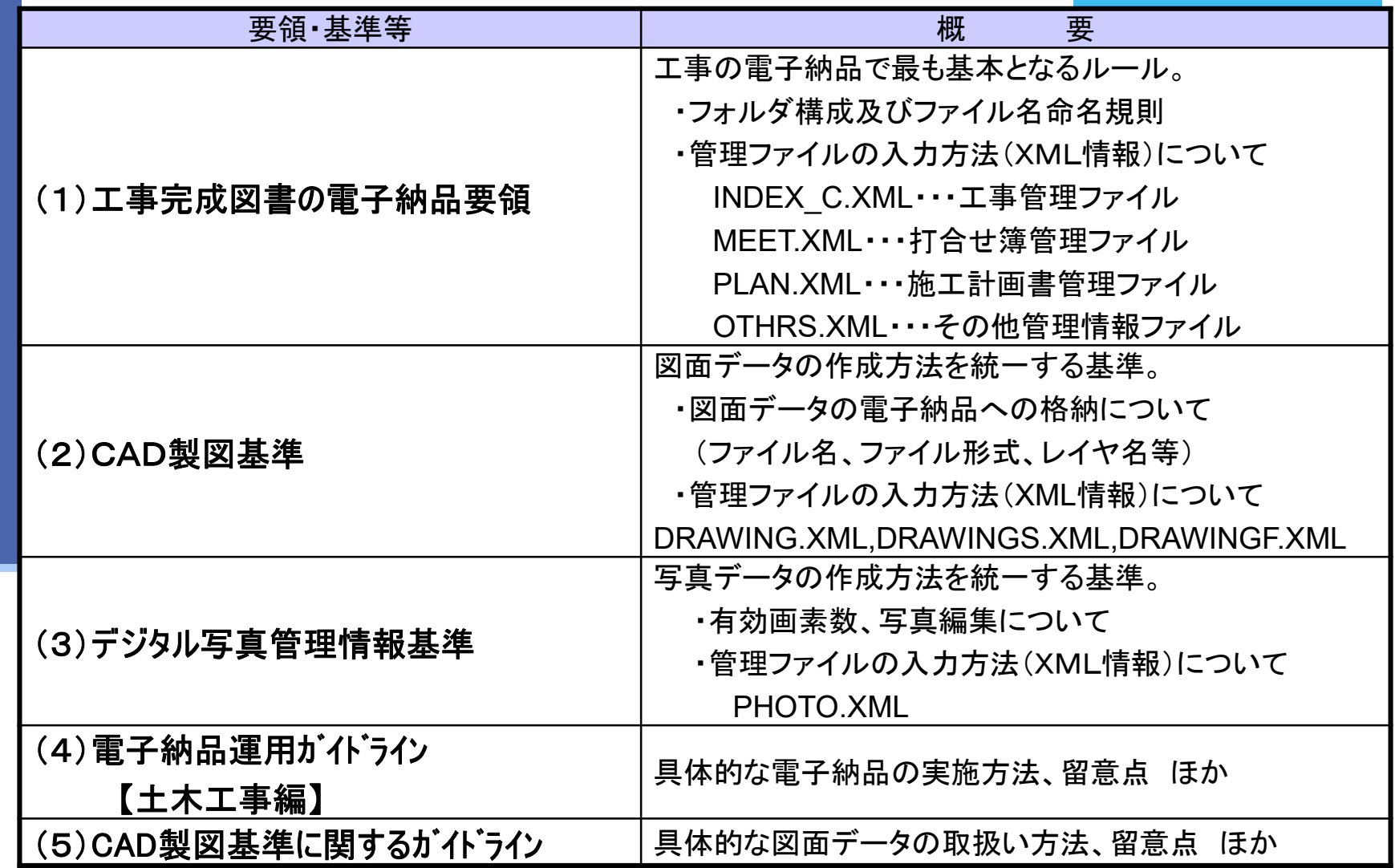

# 4. 三重県CALS電子納品運用マニュアル 19 の留意点について

#### ■電子納品チェックシート

電子納品に関する基本的な確認事項は、電子納品チェックシートを使用し、 受発注者間で協議の上、決定してください。

電子納品チェックシートは打合せ簿の添付資料として提出してください。

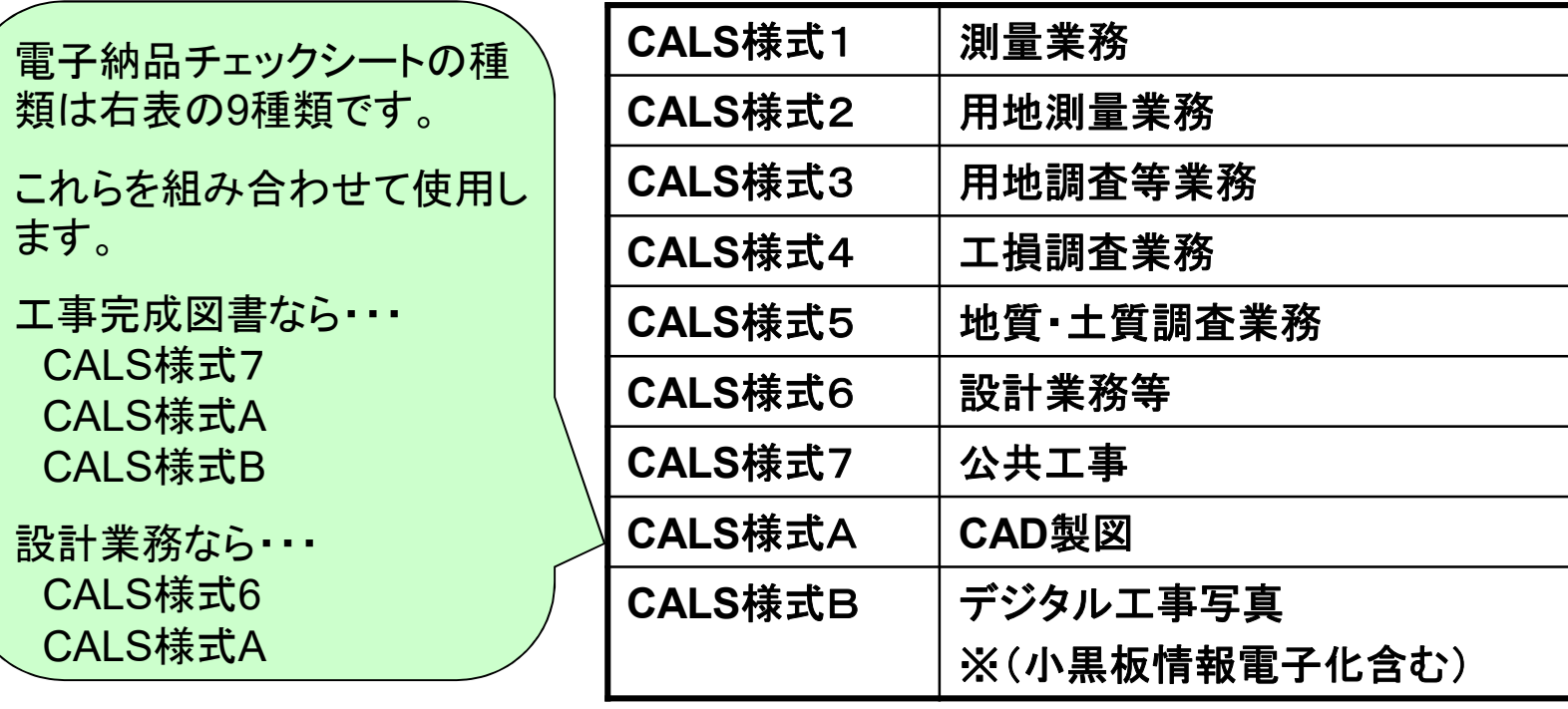

# 4. 三重県CALS電子納品運用マニュアル <sup>20</sup> の留意点について

## ■電子納品チェックシートの使用例

工事完成図書の場合では・・・

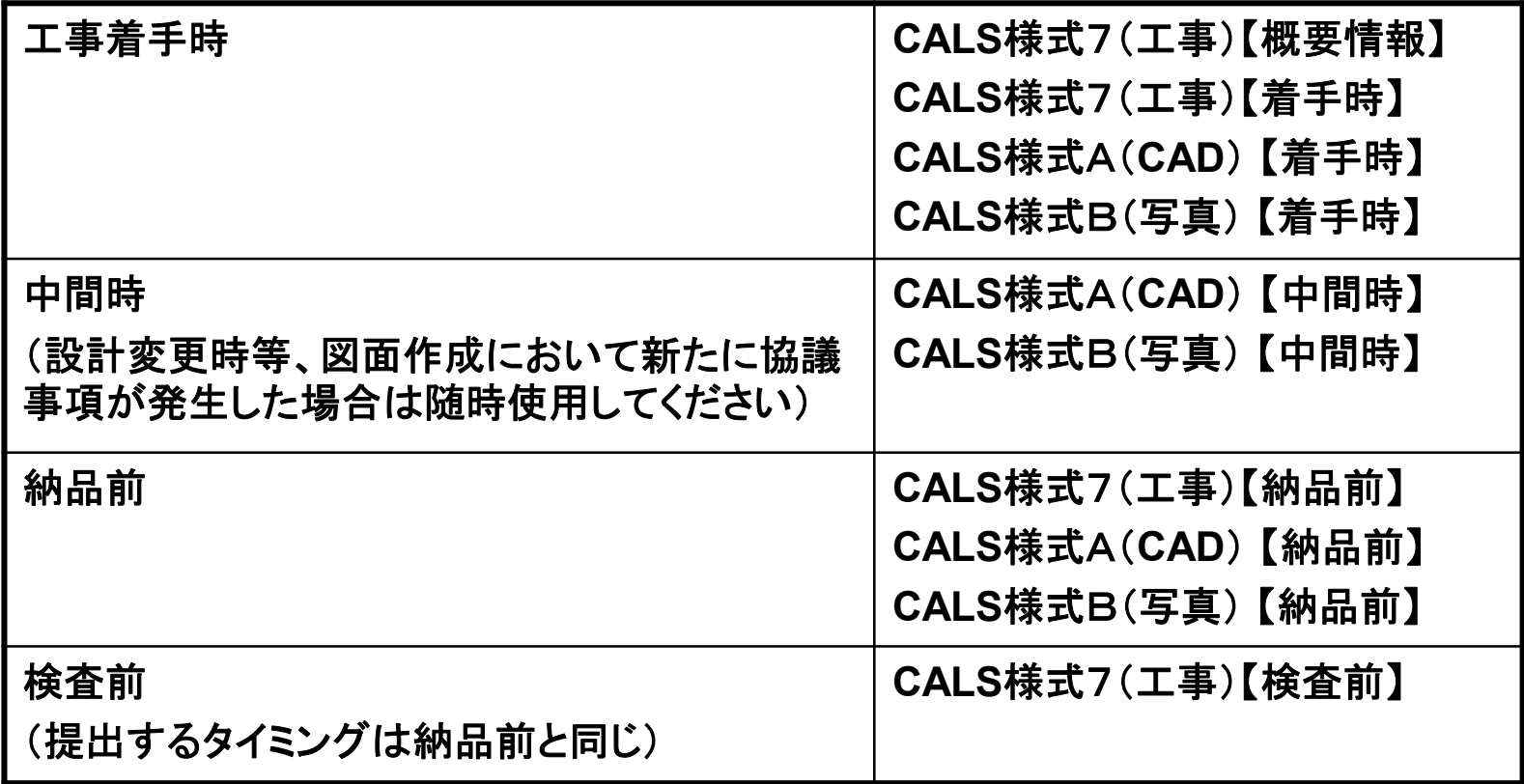

# 4. 三重県CALS電子納品運用マニュアル <sup>21</sup> の留意点について

3)電子納品データの提出

#### ■電子納品にかかる提出書類について 特記仕様書に指示がある場合を除き下記を基本とする

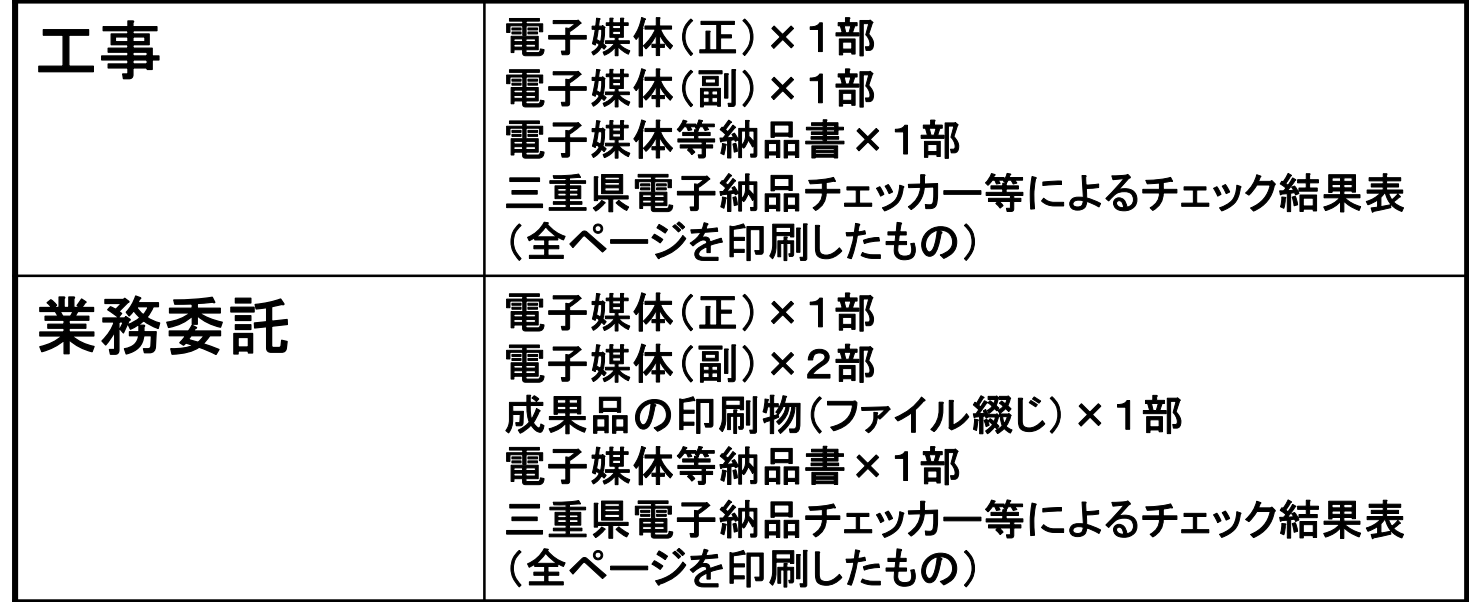

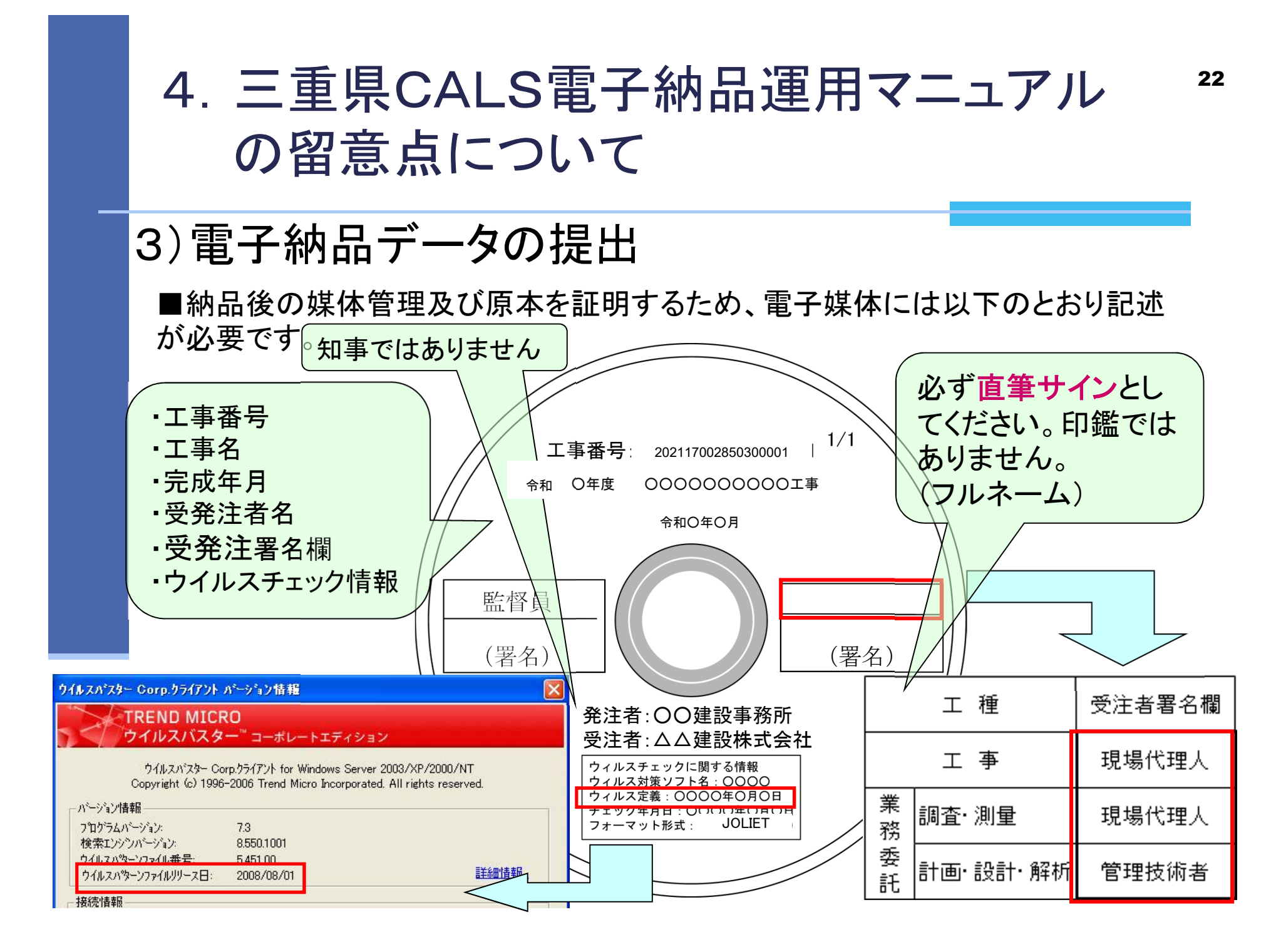

- 3)電子納品データの提出
	- ボールペンによる署名は不可
	- ・・・読み込みが出来なくなる場合があります。 ラベルシールの使用は不可
	- ・・・剥離により、機器の故障や、原本性の確保が出来なくなる恐れが あります。

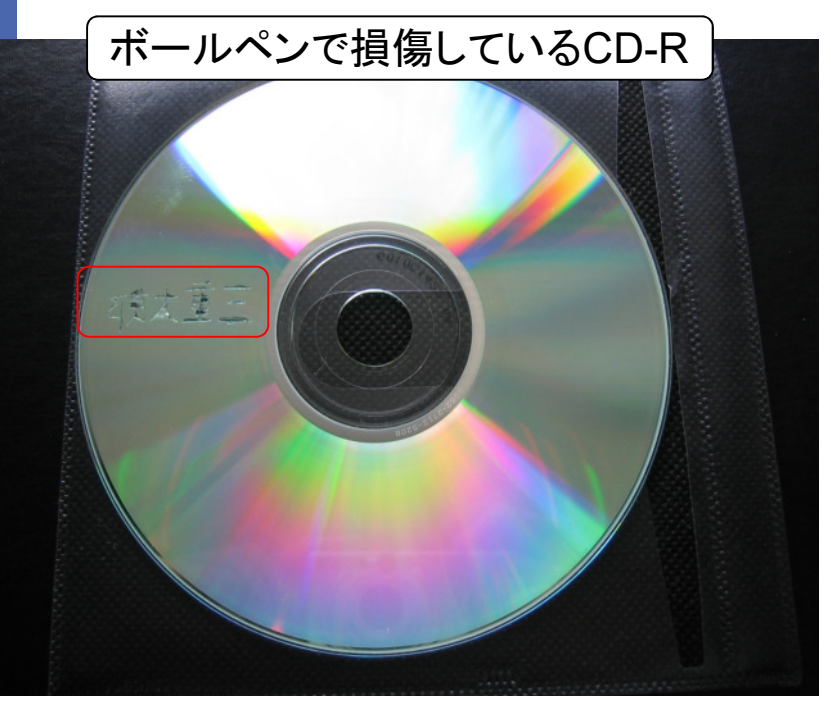

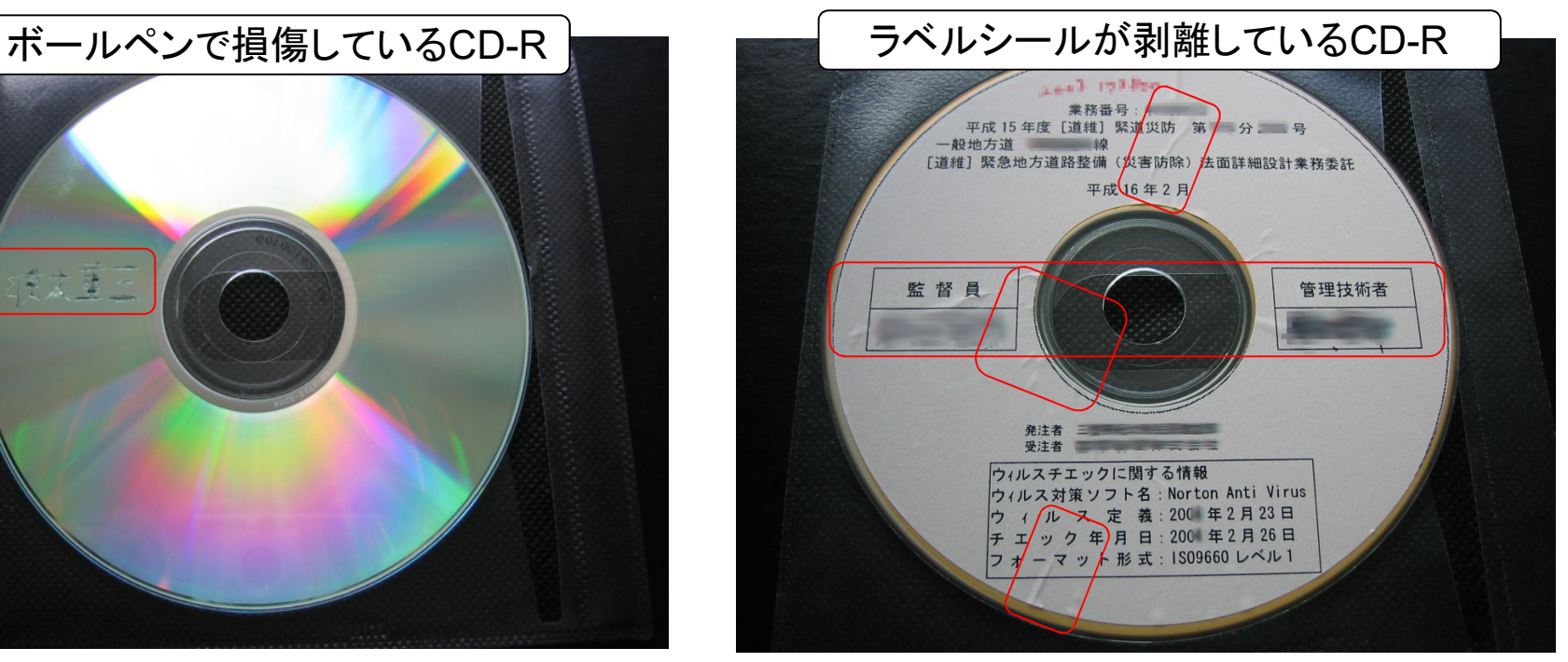

23

# 5.電子納品の基準チェックソフト について

 $24$ 

①電子検査(発注者)

②電子納品データのチェックソフト(受注者)

③三重県電子納品チェッカーの機能

# 5. 電子納品の基準チェックソフトについて ①電子検査(発注者)

発注者の監督員が電子納品にかかる基準チェッ クや、写真、図面等の電子成果品を確認する場合 は、三重県版ソフトウェアを使用します。

## ●ソフト名:電子納品検査プログラム 適用範囲:全ての工事(業務委託) 【営繕工事・委託除く】

## ●ソフト名:電子成果品作成支援・検査システム**(**国交省**)** 適用範囲:営繕工事・委託

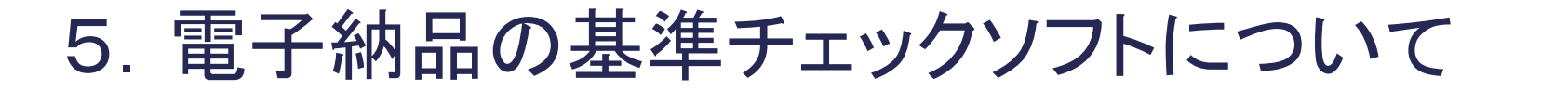

②電子納品データのチェックソフト(受注者)

電子納品にかかる基準チェックは、三重県版ソフ トウェアを使用し、監督員と同等のチェックを行っ てください。

ソフト名:三重県電子納品チェッカー 適用範囲:全ての工事(業務委託)【営繕工事・委託除く】 内 容:三重県CALS電子納品運用マニュアル独自の 要求項目に対応した電子納品の基準チェックが

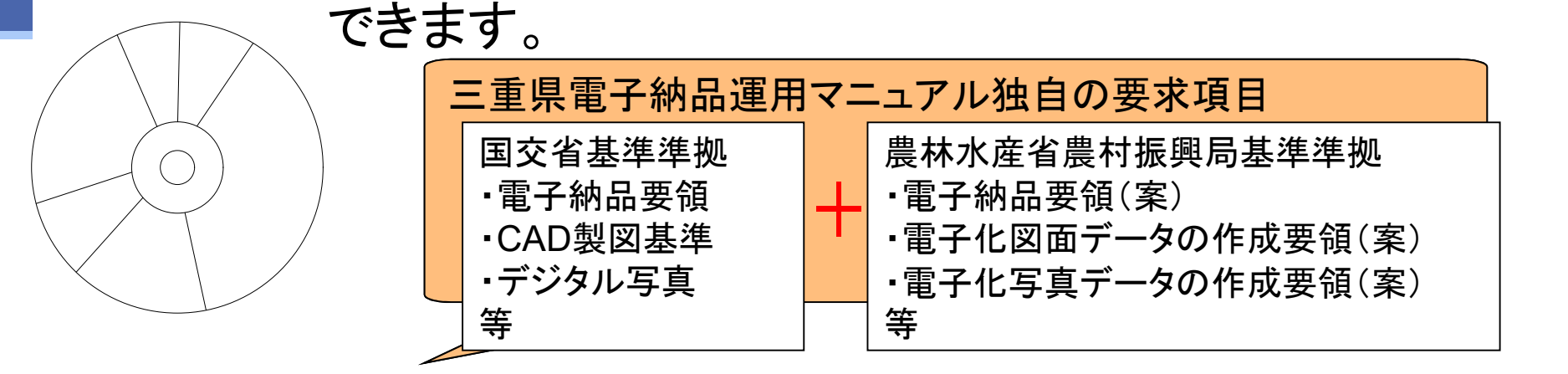

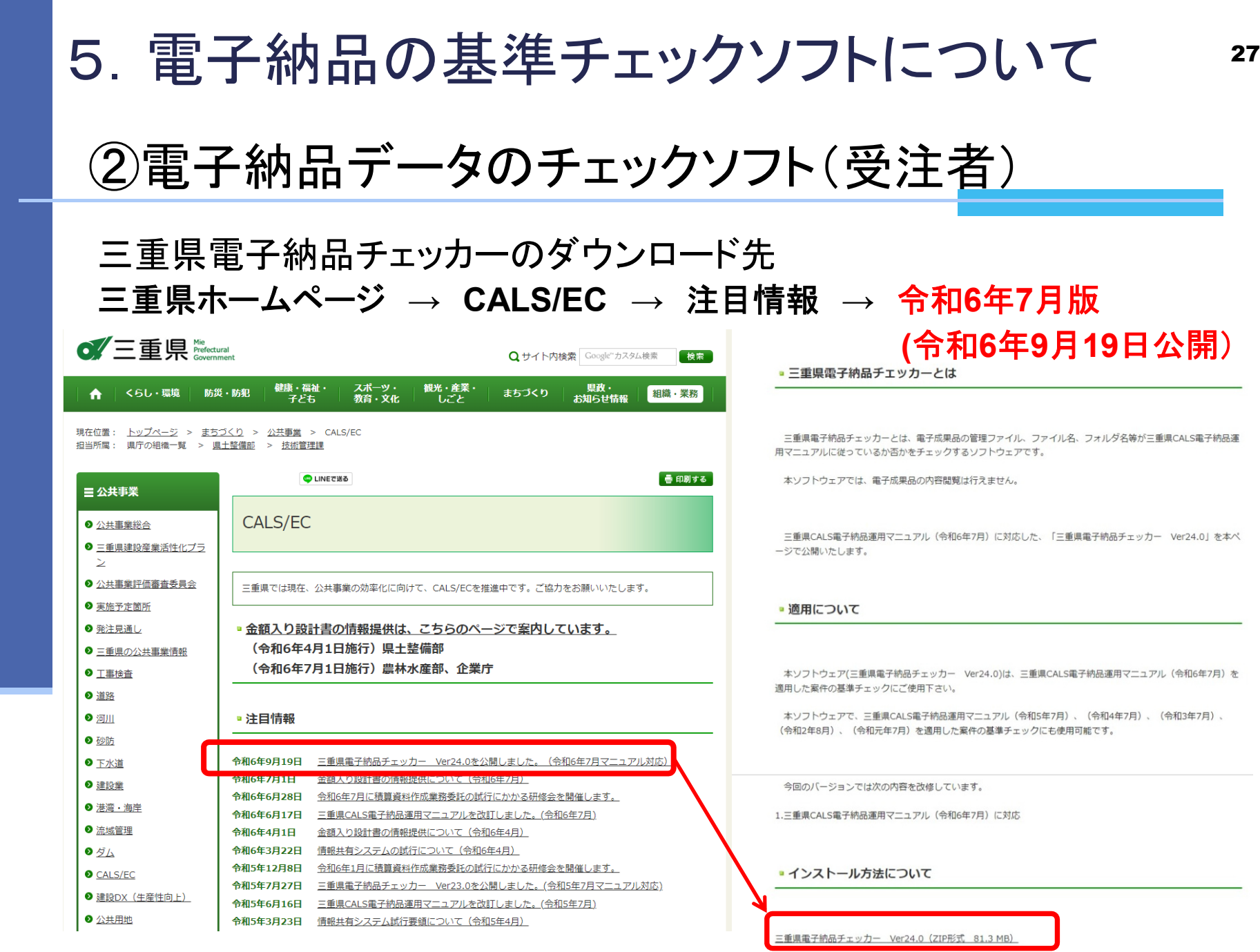

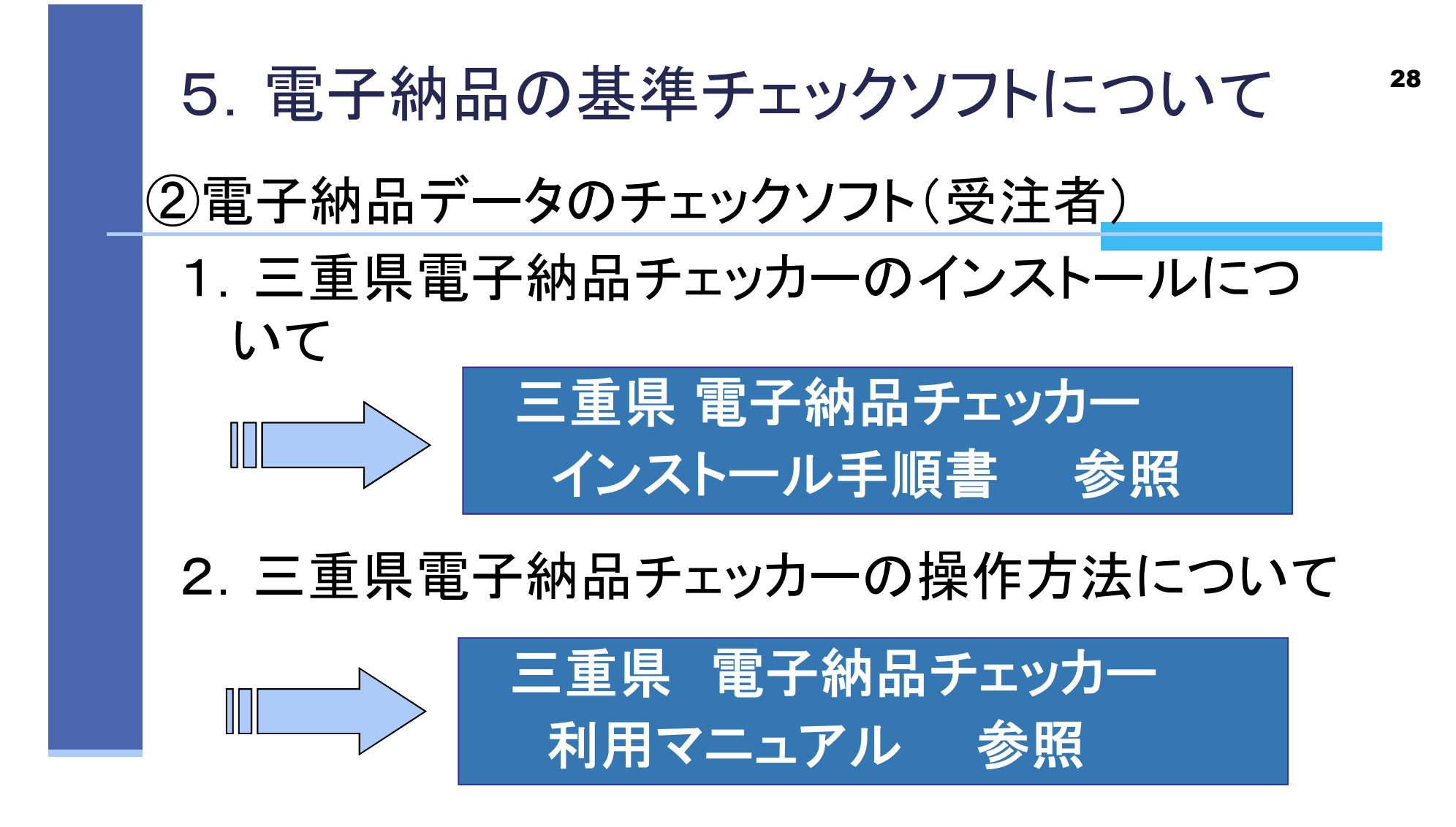

三重県ホームページ→CALS/EC→要領・基準等 に掲載しています。

②電子納品データのチェックソフト(受注者) ソフトウェアの対応について 5. 電子納品の基準チェックソフトについて

三重県CALS電子納品運用マニュアルの改訂や、ソフトウェ アの不具合改善など、随時バージョンアップを行います。 三重県ホームページで公開しているソフトウェアのバージョ ンを確認し、更新等の対応をお願いします。

■三重県CALS電子納品運用マニュアル(令和6年7月)に対 応した、電子納品基準チェックソフト「三重県電子納品チェッ カー」は令和6年9月19日に公開済です。

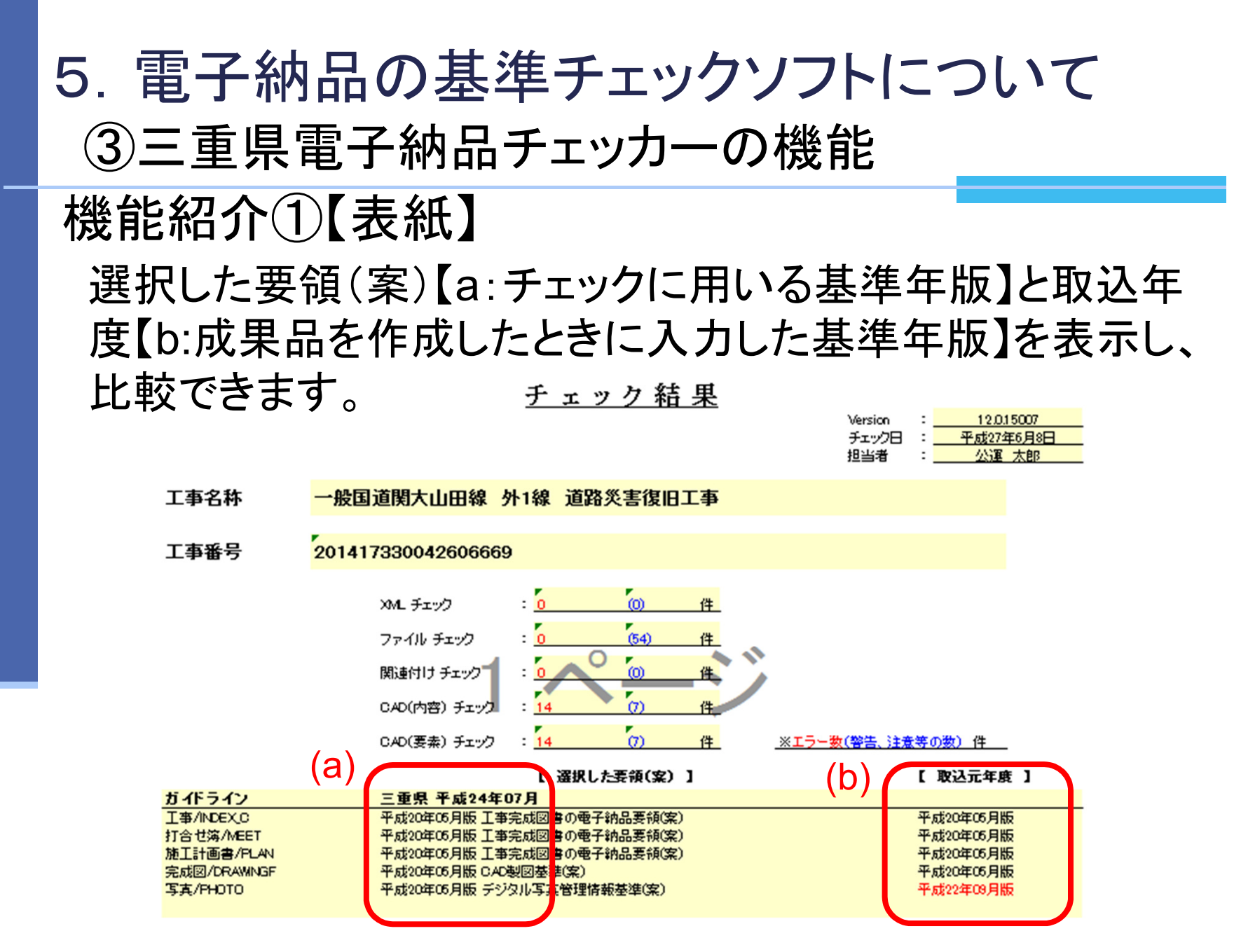

30

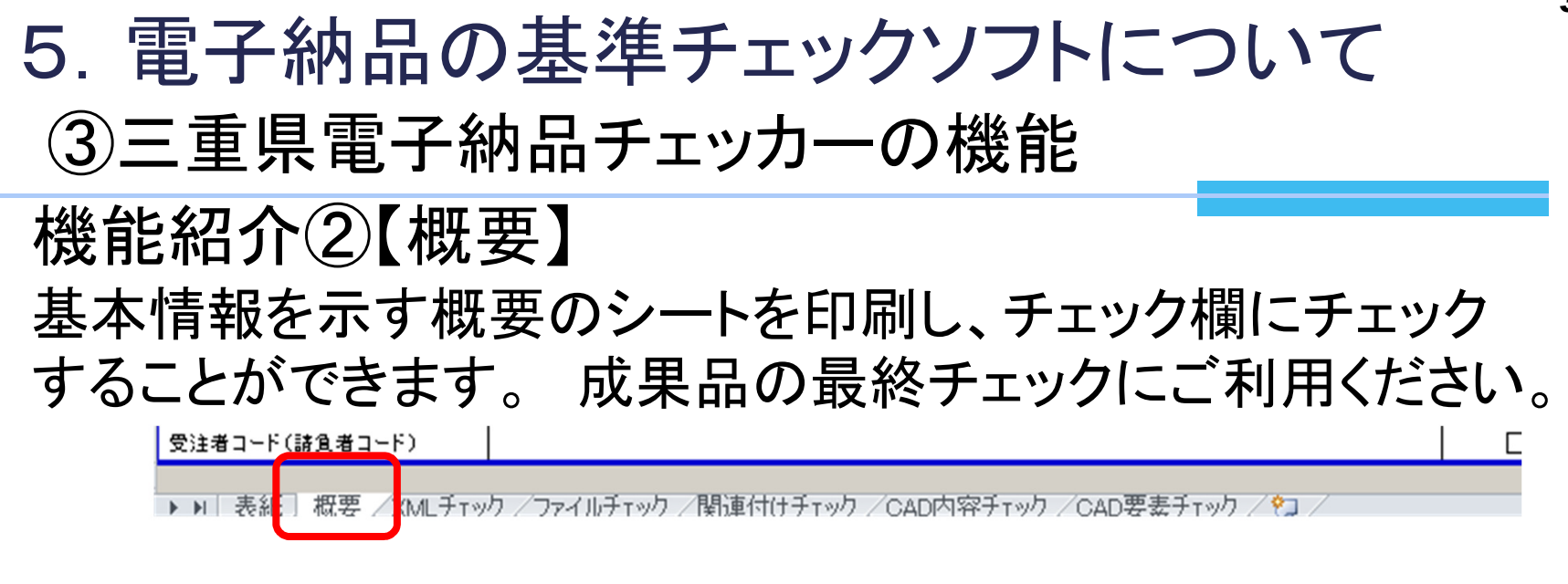

## 機能紹介③【XMLチェック】

CD直下、各フォルダに存在するXMLファイル(管理ファイル) に記載している内容に対し、基準に則しているかチェックします。

【例】 ・ファイル名 ・コード番号 ・数値 ・区分 ・日付 ・フォルダに格納したファイルと一致しているか

機能紹介④【ファイルチェック】 機能紹介⑤【関連付けチェック】 「REPORT-ORG」フォルダ、 「MEET-ORG」フォルダ、 「PLAN-ORG」フォルダ、 「OTHRS-ORGnnn」フォルダ に関し、成果とオリジナルファイルの関連性をチェックします。 【例】 ・PDFの設定 ・ファイルサイズ ・Exif情報の不備 ・有効画素数 「REPORT」フォルダのPDFファイル、 「PHOTO-PIC」フォル ダのJPEGファイルに対し、基準に則しているかチェックします。 ③三重県電子納品チェッカーの機能 5. 電子納品の基準チェックソフトについて

【例】 ・ファイル名 ・XMLファイルの関連づけ

機能紹介⑥【CAD内容チェック】 ⑦【CAD測量チェック】 機能紹介⑧【CAD要素チェック】 【例】 ・文字 ・余白 ・レイヤ名称 ・線幅 ・線色 「DRAWING(S/F)」及び「SURVEY」に格納されている図面に対し、 基準に則しているかチェックし、(不適合/警告/協議)を表示します。 【例】 ・ファイル名 ・用紙サイズ ・文字規格 ・レイヤ設定 DRAWING(S/F)の図面を構成する要素に対し、基準に則して いるかチェックし、(不適合/警告/協議)を表示します。 33 ③三重県電子納品チェッカーの機能 5. 電子納品の基準チェックソフトについて

## 5. 電子納品の基準チェックソフトについて

## 三重県電子納品チェッカー エラーリスト一覧表の

■ 雷子成果品の基準チェック方法について

電子成果品の基準チェックは、次の「三重県 電子納品チェッカー 利用マニュアル」に従い行ってください。

三重県 電子納品チェッカー 利用マニュアル (PDF形式 546KB)

#### ■ 対応年版について

「三重県電子納品チェッカーVer22.1.22106」 は、三重県CALS電子納品運用マニュアルの以下の年版に対応して います。

• 令和3年7月

ダウンロード先

三重県ホームページ

↓

↓

↓

三重県電子納品チェッカー

エラー結果への対応一覧

CALS/FC

注目情報

• 令和2年8月

・令和元年7月

■ 基準チェック機能について

1.XMIチェック

管理項目に記入される必須項目の有無や、使用文字数等をチェックします。

2.ファイルチェック

PDF、JPEGファイル等についてチェックします。

3.関連付けチェック

管理ファイルに記述されているファイルが、電子成果品を格納した電子媒体に保存されているかチェックします。

4.CADチェック

CADファイルのレイヤ及び拡張子等のチェックを行います。 (P21形式のファイルのみ。)

#### ■ 基準チェックにおけるエラー結果への対応方法について

三重県電子納品チェッカーの基準チェックにおけるエラー結果への対応方法については、次の「エラー結果への対応

エラー結果への対応方法一覧 (エクセル形式 202KB)

#### ■ 動作環境について

## 5. 電子納品の基準チェックソフトについて

## エラーの無い電子成果品を提出してください

#### 電子納品運用マニュアル(P27)の抜粋

- ・受発注者間で、電子納品時において電子納品に必要な基本的な事項※1を確認しておくこと。※2
- ・受注者は、電子媒体作成時に電子納品確認※3 を行い、電子納品の基準チェック結果を表示したも のなどを印刷し、監督員に提出する。
- ・監督員は、電子媒体の受け取り時に電子納品確認を行う。
- ・監督員は、電子納品確認において修正事項を発見した場合は、受発注者間の協議により、修正の要 否を決定する。
- ・受注者は、受発注者間の協議により修正が必要となった場合は、修正を行い監督員へ再提出する。
- ・監督員は、再提出された電子媒体の修正事項の確認を行ったうえで、電子媒体に署名を行い受理す る。

・あらかじめ受発注者で電子成果品についてチェックシートなどで確認を行い、 受注者は電子納品チェッカーで基準チェックした結果を提出してください。 原則エラーは修正したうえで、提出してください。

・発注者は、必ず特記仕様書に指定した電子媒体の提出部数すべて三重県 電子納品検査プログラムにて基準チェックを行い、エラーの無いことを確認し たうえで受理してください。

・あらかじめ受発注者協議により確認した項目**以外のエラーが**ある場合は、 成果品として未完成の為、検査不合格となります。

# 6.電子納品の詳細事項について

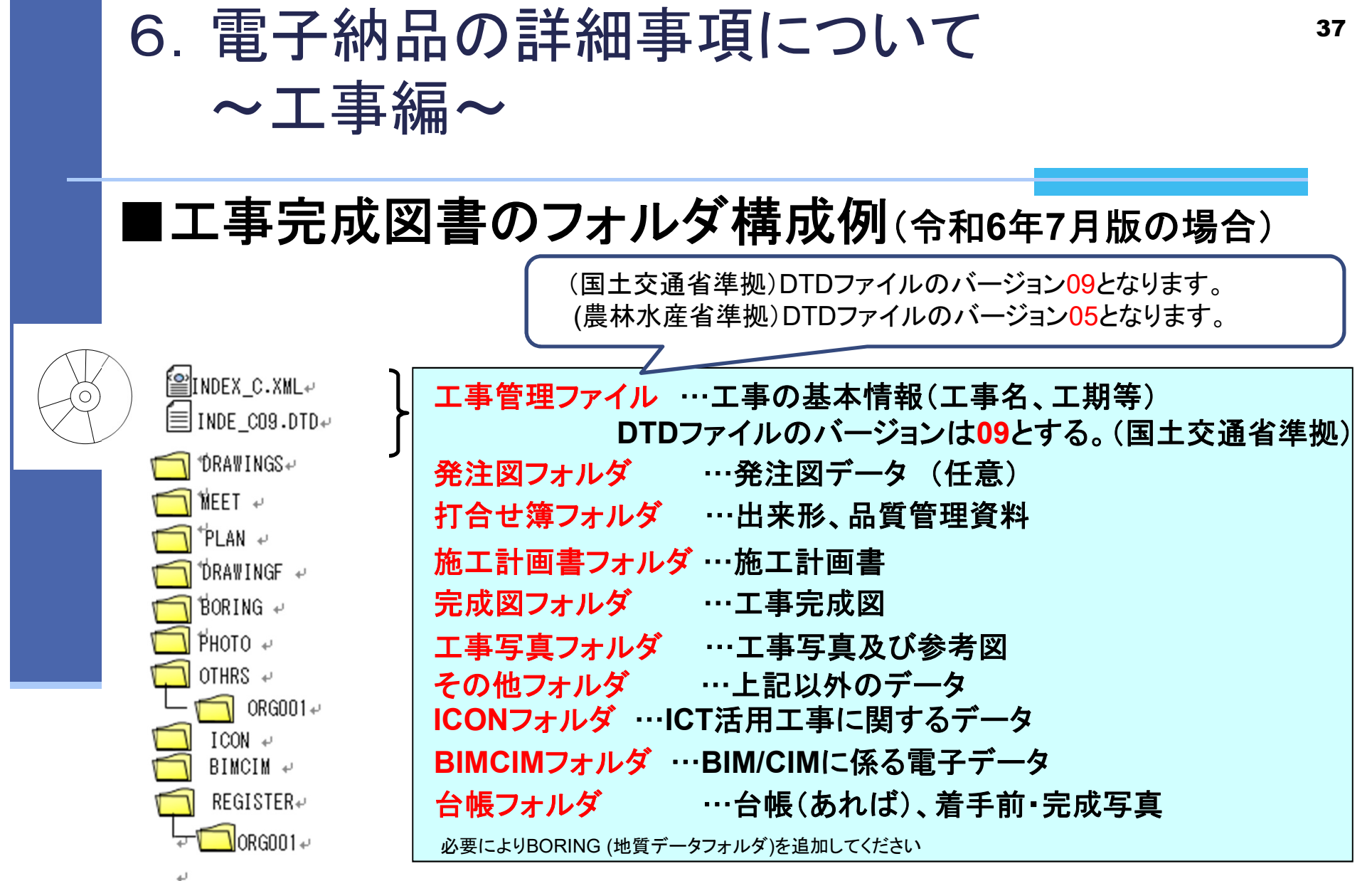

「工事完成図書」の電子納品では、CDのルート直下に工事管理ファイルと呼ばれる

XML、DTDと必要なフォルダを作成することになっています。納データが無いフォルダは、作成する必要はありません。

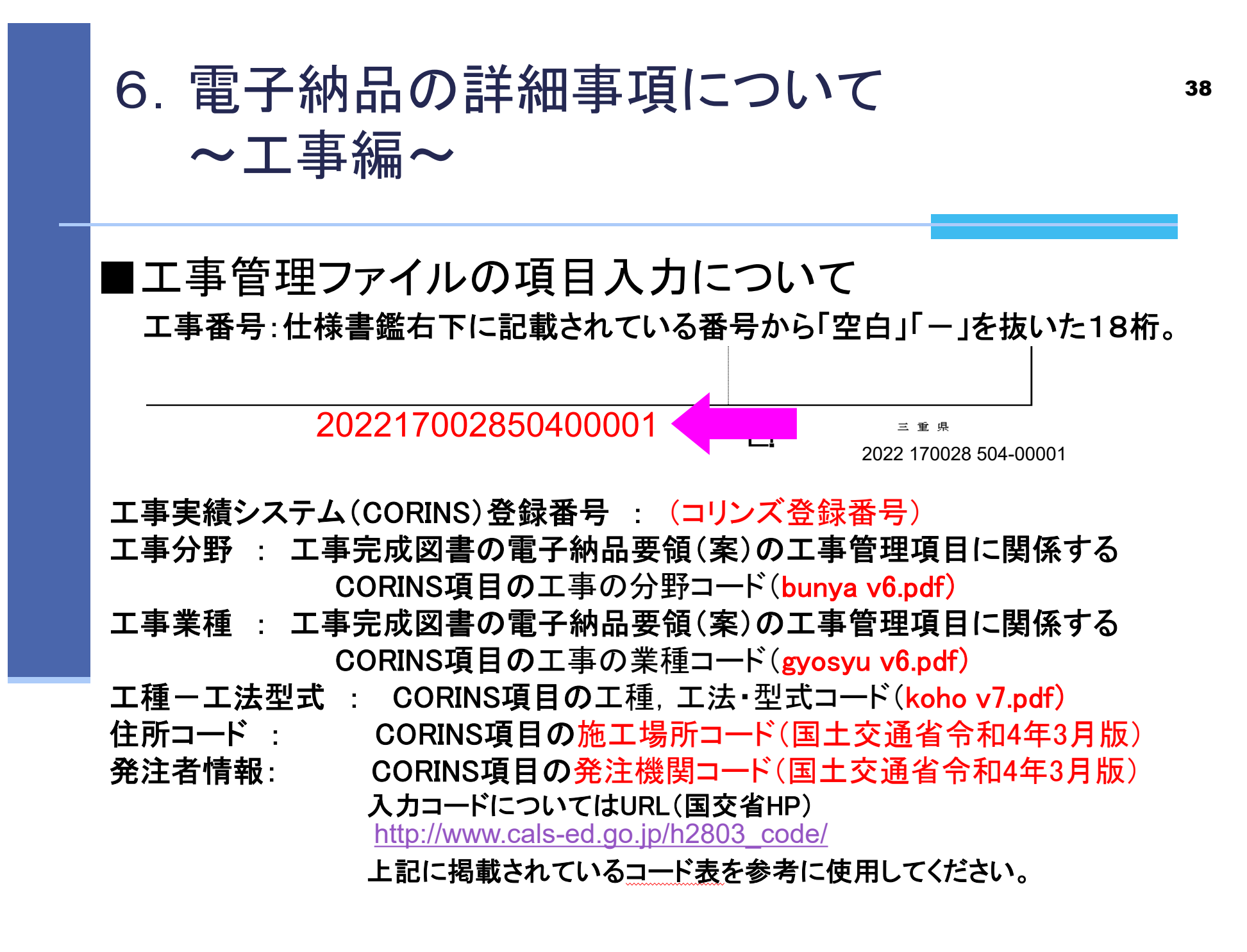

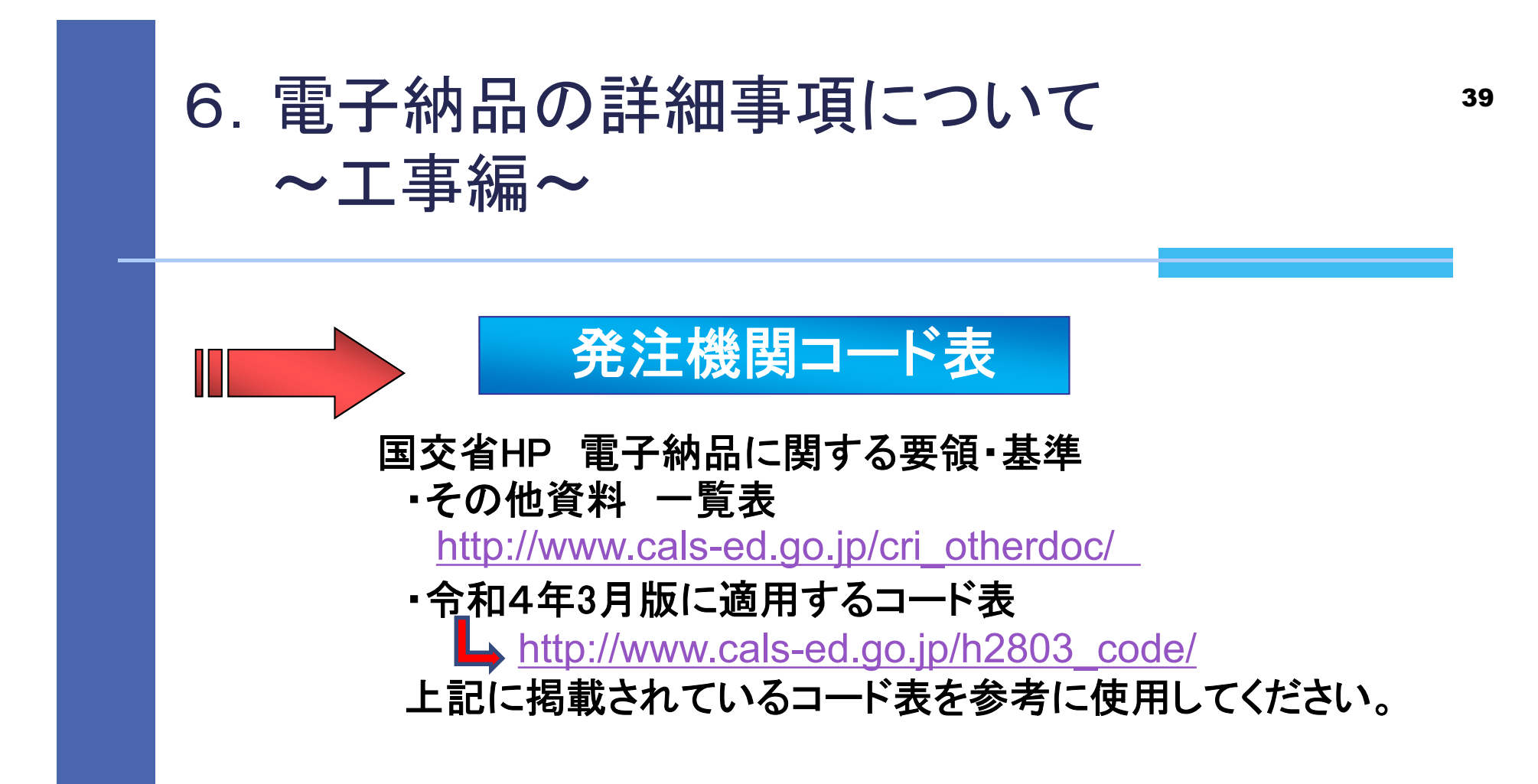

※三重県電子納品運用マニュアル令和4年7月版では国交省電子納品要領 R4.3に準拠する年版のコード表と変更ありません。

## 6.電子納品の詳細事項について ~工事編~

## ■デジタル写真の提出について(工事のみ)

・電子納品の補足資料として 紙による『工事写真』、『代表写真』及び『サムネイル』の提出は不要です。 ※ただし、監督員が工事施工段階における現場状況の把握等で必要と判断し、 提出の指示があった場合は、写真を印刷し提出してください。

## ■デジタル写真の画素数

・デジタル写真の画素数は以下のとおりです。 工事、業務委託 : 100~300万画素 地質調査 : 地質・土質調査成果電子納品要領で定めるボーリングコア写真に ついては「少なくとも約1mm以上の解像度の画質」を確保することとする。 ※ただし、黒板の文字が見えることが前提。 見えない場合は適宜調整する。 撮影前に解像度の設定をお願いします。高解像度すぎると、枚数によっては、 写真データ容量の増大につながります。 ・デジタル写真の画素数は以下の方法で算出できます。

例)写真サイズ1,600×1,200 = 1,920,000 = 192万画素 となります。

## 6. 電子納品の詳細事項について インタン 41 ~工事編~

#### ■デジタル写真における注意事項

- ・写真サイズの縮小(リサイズ)は不可とします。 施工期間中に高解像度で撮影した写真データを、納品時にソフトウェアにより、 適正サイズに縮小することは写真編集になりますので行わないで下さい。
- ・デジタルカメラとの直接接続による取込みで、写真データ取込みソフトを利用する 場合、画像編集機能も付いているソフトがあります。

編集の有無に係わらず取込んだ**Windows** ファイル更新日時が写真取り込みの 日時に更新されている場合があることから、写真はカメラからカードを抜き取り、 カードリーダ等から読み込む方法で対応するよう ご注意ください。

・黒板にミスがあった場合は、写真データ上での修正を行わないようにして下さい。 黒板にミスがあった場合は、写真データ上で修正せずに参考図又は、写真管理 項目の受注者説明文に訂正内容を明示してください。

# 6. 電子納品の詳細事項について インファイル インファイル さんじょう ~工事編~

## ■デジタル写真における注意事項

#### ・写真編集は絶対に行わないでください。

・写真の撮影情報(Exif情報)、撮影日等の不整合、欠落がないようにして下さい。 ・写真はカメラからカードを抜き取り、カードリーダから読み込んでください。 編集することで、データの原本性の確保ができなくなります。(写真編集と判断されます)

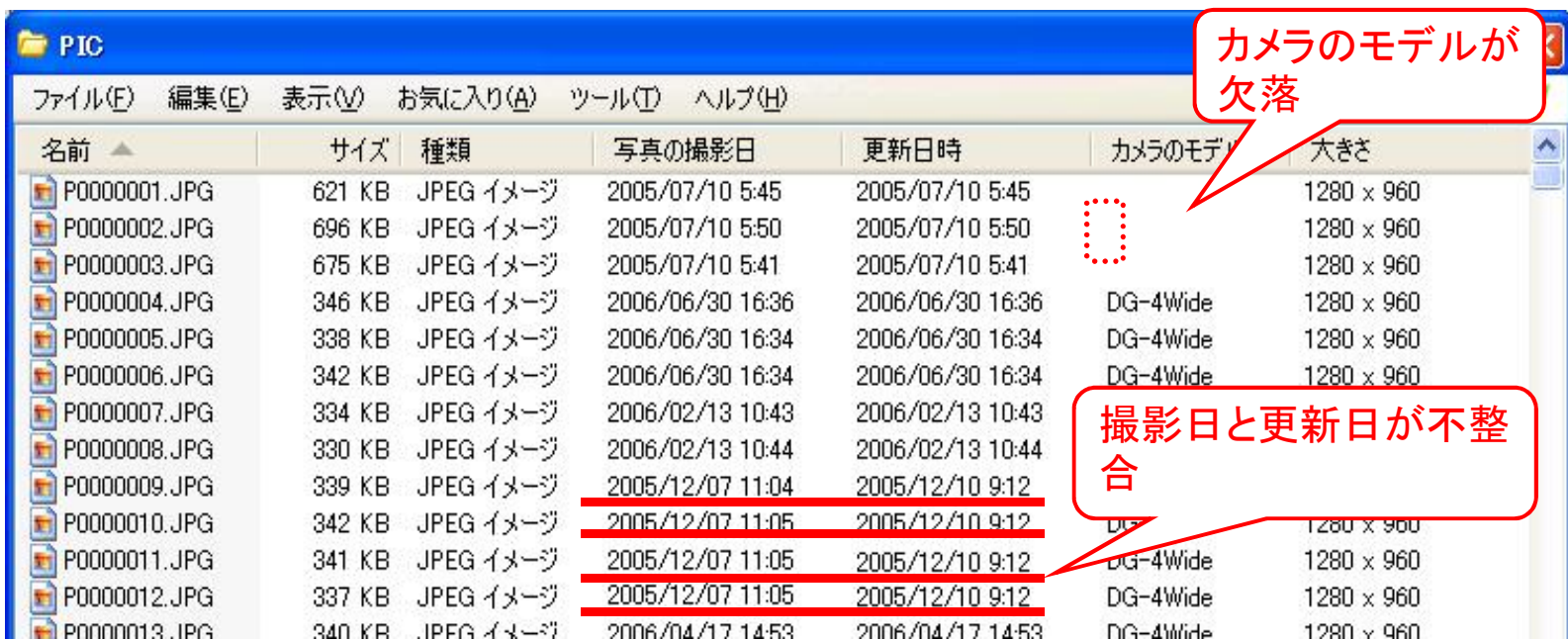

## 6.電子納品の詳細事項について ~工事編~

■図面作成における留意点

・電子納品時のファイル拡張子は、SXF形式の P21 です。 お使いのCADソフトで作成した後は、変換機能または変換ソフトにより、 P21ファイルに変換し、電子納品してください。

ただし、施工期間中の協議等で図面データのやりとりに使用するフォー マットについては、容量の小さいSXF(SFC)、SXF(P2Z)、SXF(SFZ)を用いて も結構です。

・SXFレベル2Ver3.1以上を基本とします。

ラスタファイルが9枚まで、カラー使用可能。

・以前の基準に基づいて作成し提供された図面については、受注者でファ イル名等の修正の必要は有りませんので、「**CALS**様式**A CAD**製図」の 電子納品チェックシートを使用し、発注者と修正の必要がないことを協議し てください。

# 6.電子納品の詳細事項について ~工事編~

## ■その他留意事項

・書類の無理な電子化は行わないでください。 元データが紙の資料等は、無理に電子化を行う必要はありません。

・ビューワソフト等の電子納品とは関係のないデータは電子納品しないでください。 発注者側で閲覧ソフトウェアを所有し、それを使用するため、格納は不要です。

#### ・DISK1フォルダは格納しないでください。

ソフトウェアで作成した際に、DISK1フォルダが作成され、その中に電子納品データ が格納される場合があります。

その際には、DISK1フォルダ内のデータを電子媒体に書き込んでください。

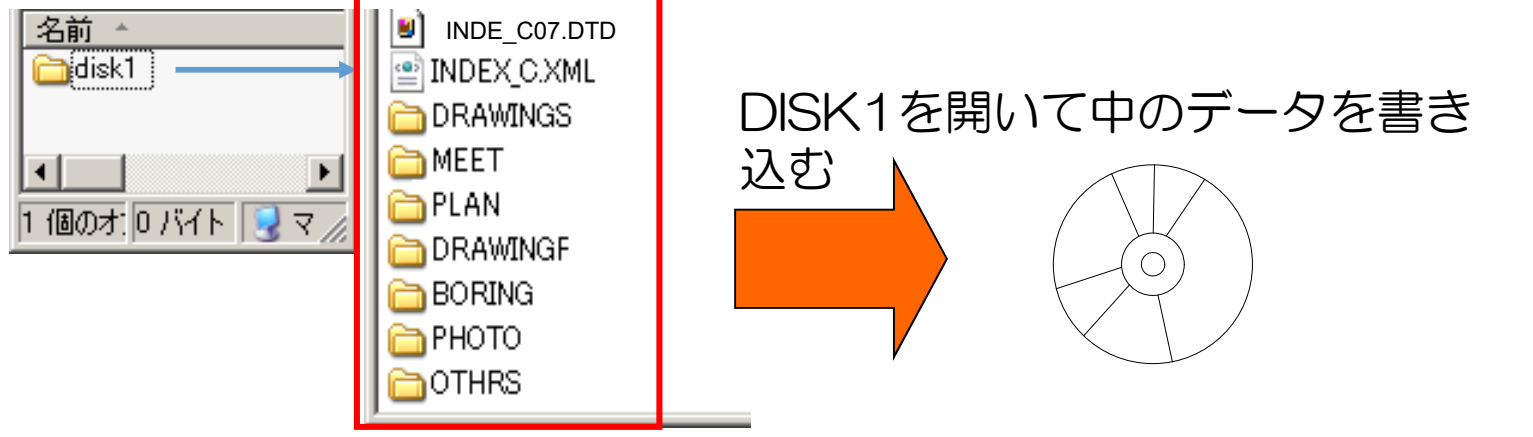

# 6. 電子納品の詳細事項について インフィック ~工事編~

■営繕工事・営繕業務委託における注意事項

- ・営繕関係にかかる電子納品は官庁営繕の基準等に則ることになり、監督 員と協議して決めることが多数あるので、事前協議を入念に行ってくださ い。
- ・電子納品する場合は、無料のチェックソフト「電子納品成果品作成支援・ 検査システム」をダウンロードしてチェックを行って下さい。 国交省ダウンロード先ホームページのURL なお、このソフトで管理ファイルも作成できます。 https://www.mlit.go.jp/gobuild/gobuild\_cals\_denshiseikahin.html

・デジタル工事写真を電子媒体で納品する場合は、営繕工事写真撮影要 領に則り、工事関係資料とは別の電子媒体に格納し、独立した電子媒体 枚数を設定してください。

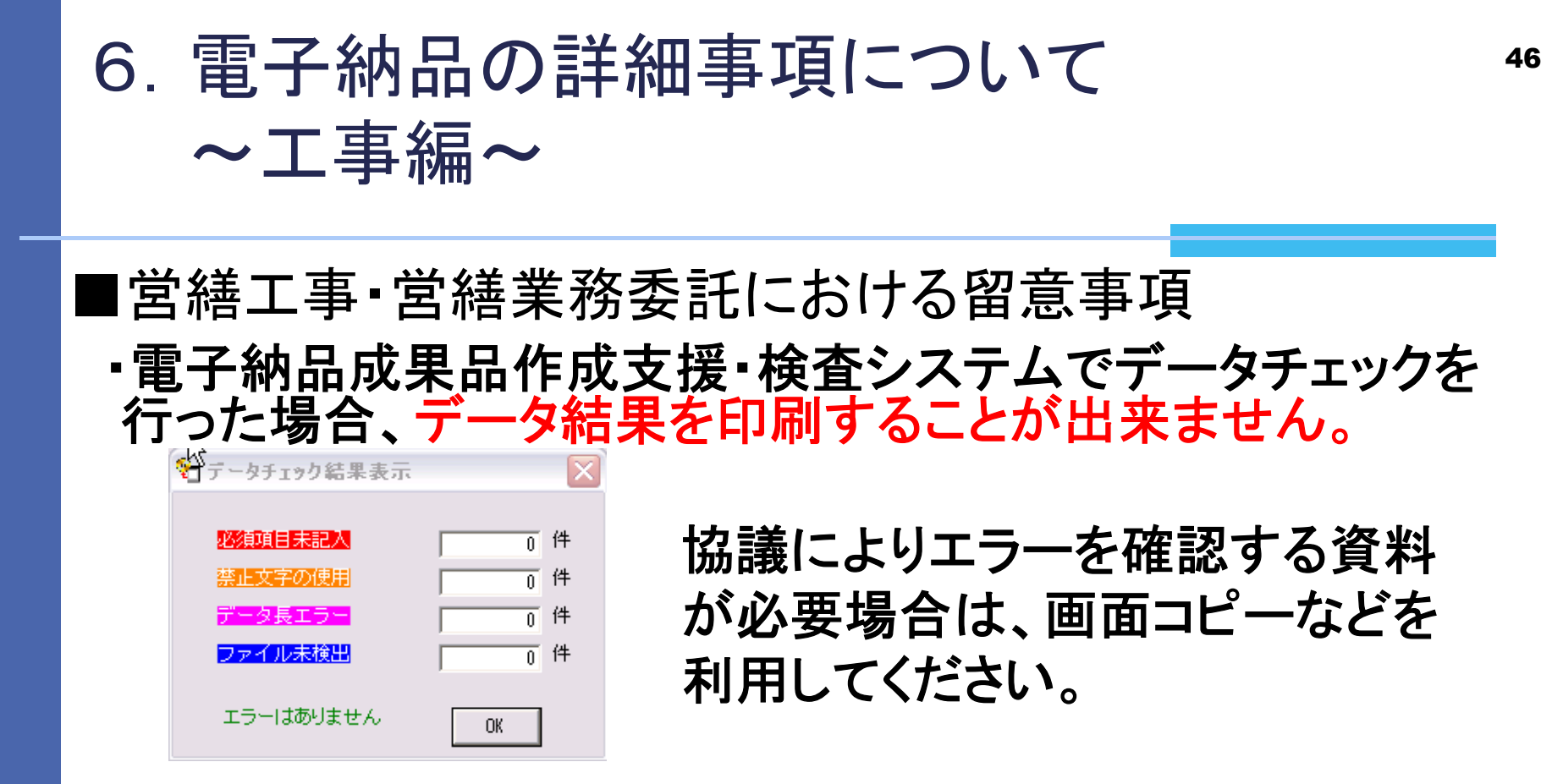

・施設情報入力する場合において「施設識別コード」や「建築物 識別コード」は監督員から指示を受けて下さい。

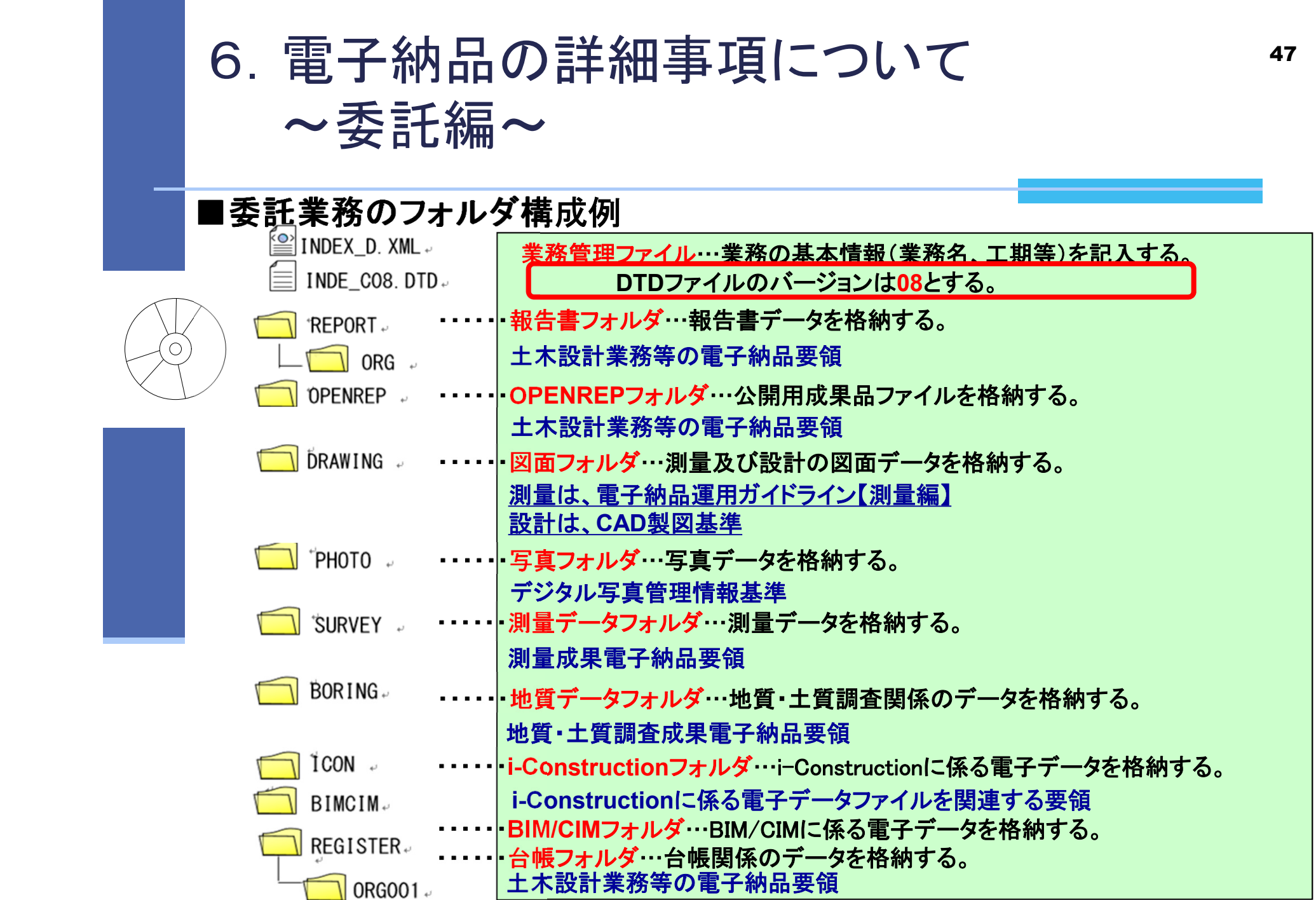

# 6.電子納品の詳細事項について ~委託編~

## |委託業務のフォルダ構成例(点検業務等)

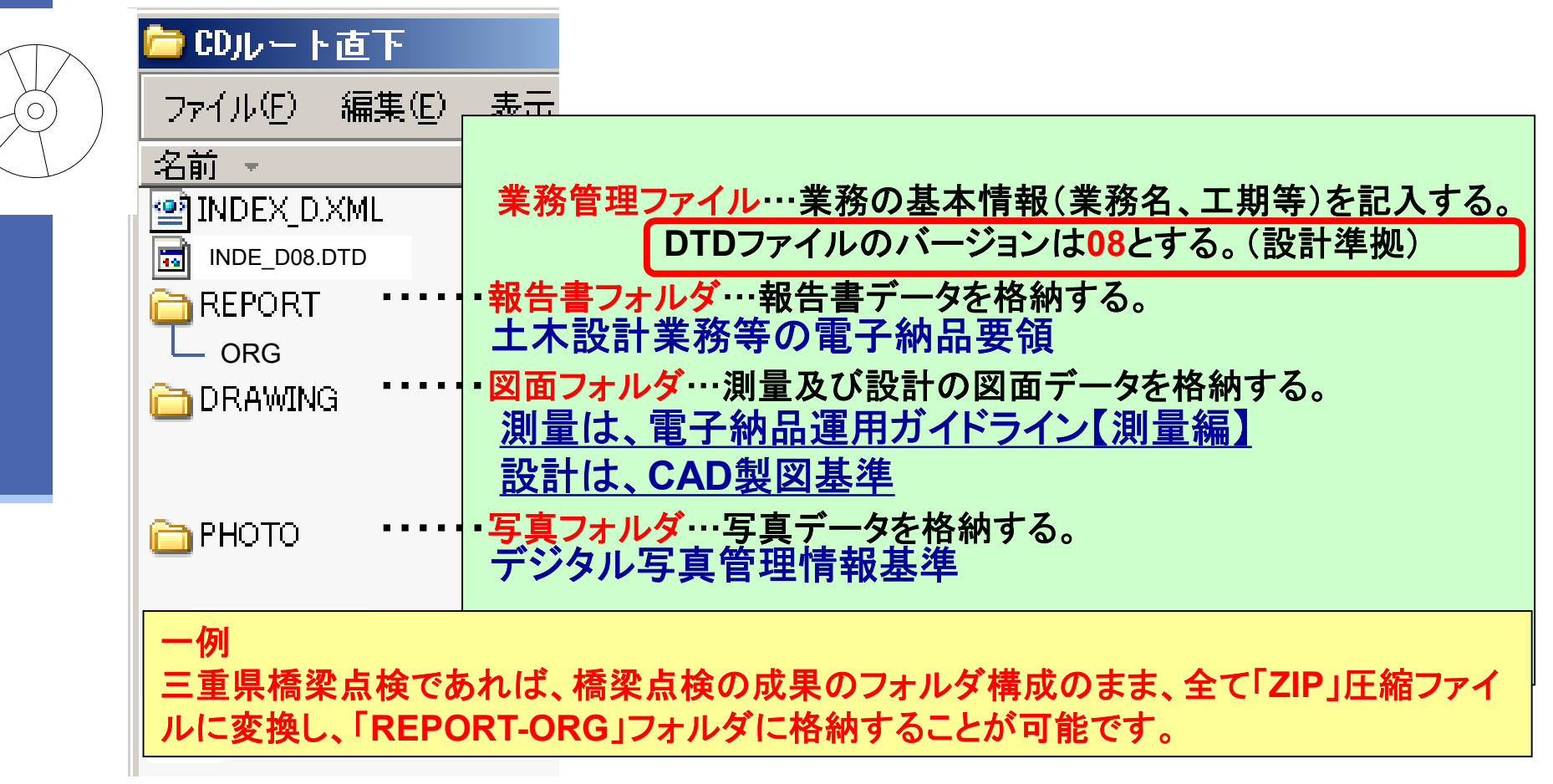

# 6. 電子納品の詳細事項について インファイル インファイル さんじょう ~委託編~

## ■点検業務委託における注意事項

・点検業務委託で作成する点検電子データは、各委託業務で 指定されるフォルダ構成(多層)やファイル名(日本語)でとな り、チェックを行うとエラーになるため、提出方法を監督員と協 議してください。

## 【成果品提出方法の例】

- ・電子成果品とは別に、点検電子データのみ保存した電子 媒体を提出する。
- ・「ZIP」等の圧縮ファイルに変換し、「REPORT-ORG]フォル ダに格納する。

※要領に則していないフォルダを作成した場合、チェッカー にてチェックすると「エラー」「警告」などが表示されます。

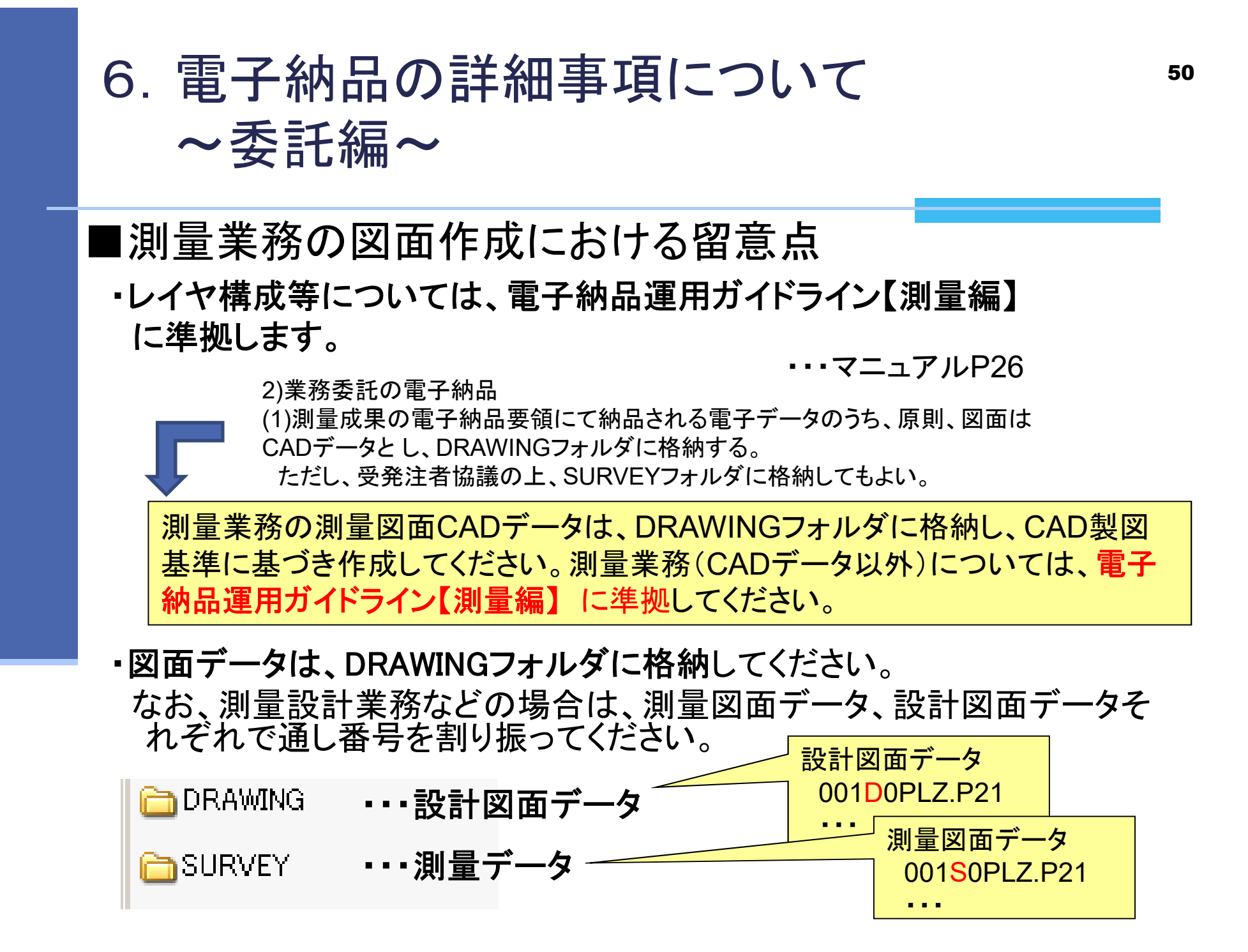

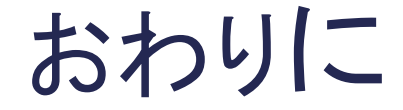

お疲れ様でした。 電子納品に関する質問等のご相談は、 下記へご連絡下さい。

※チェッカーなどソフトウェアに関することは、ヘルプデスクに 取り次ぎますので、時間をいただくことがあります。ご了承く ださい。

〒514-8570 津市広明町13番地 三重県県土整備部 技術管理課 情報化班 TEL 059-224-2208 FAX 059-224-3290 MAIL:cals@pref.mie.lg.jp